GP webpay - Správa soukromého klíče a podepisování požadavků

**Verze: 1.3** Global Payments Europe, s.r.o. Vytvořeno **19.2.2016** Poslední změna **6.12.2019**

SERVICE. DRIVEN. COMMERCE

globalpaymentsinc.com

#### GP webpay - Správa soukromého klíče a podepisování požadavků

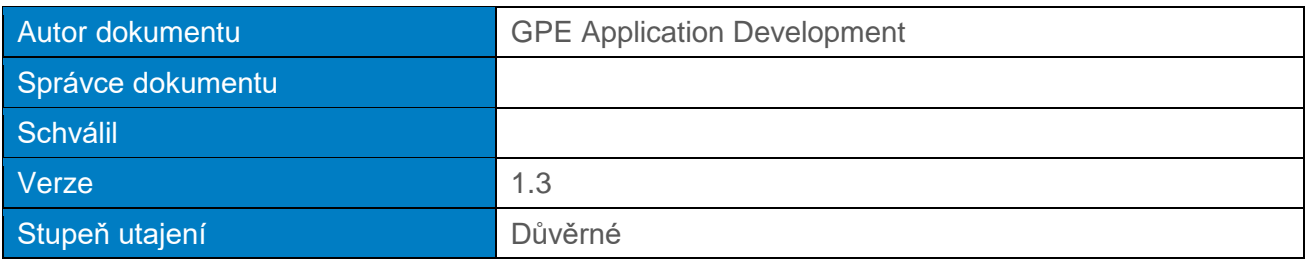

#### **Historie dokumentu:**

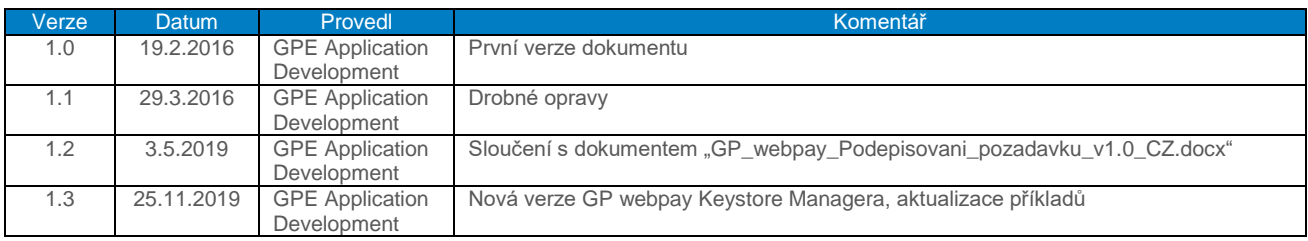

#### Obsah

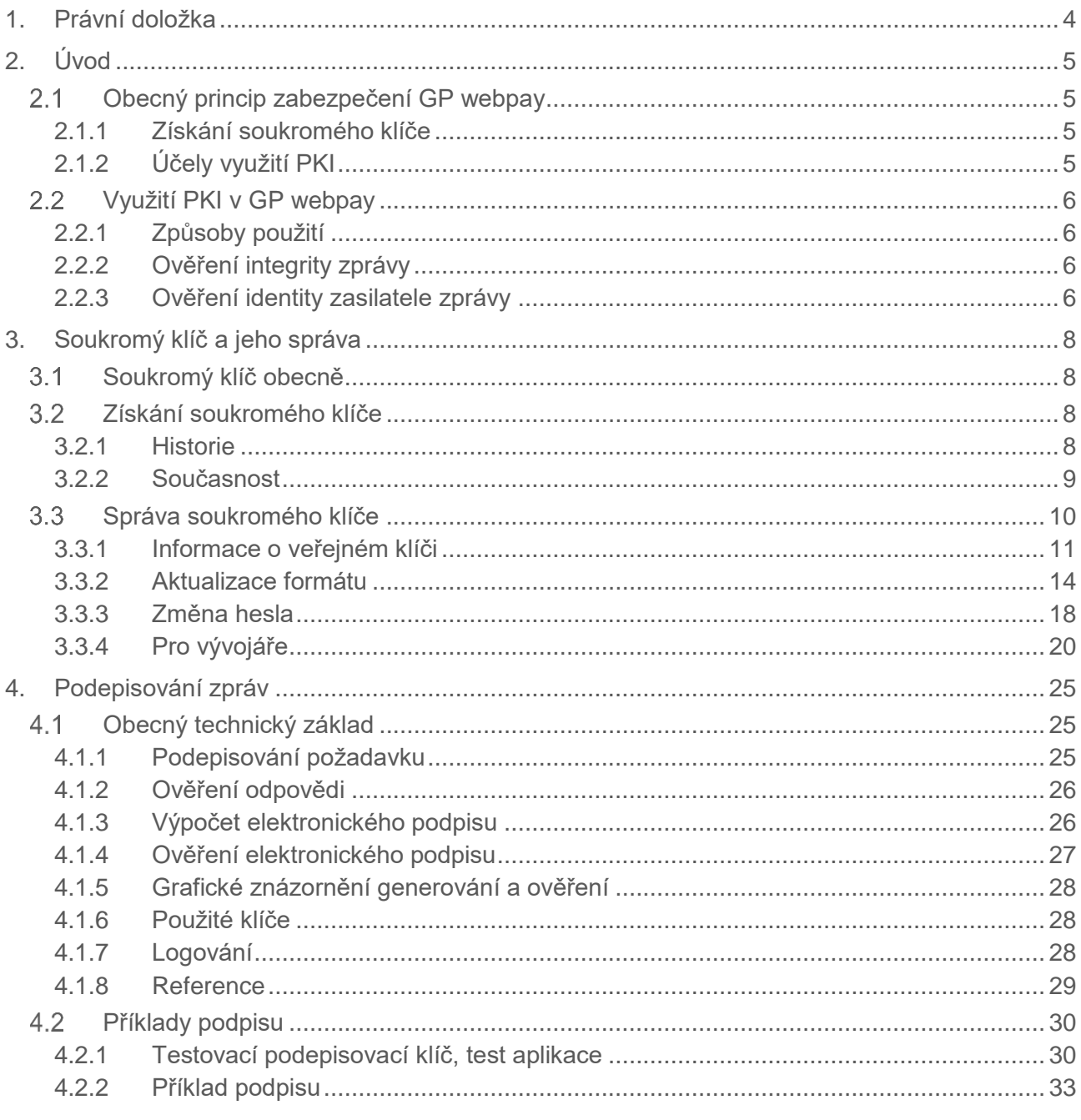

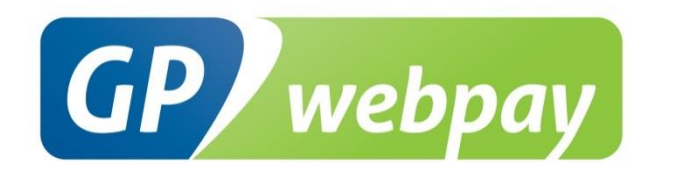

# <span id="page-3-0"></span>1. Právní doložka

Tento dokument včetně všech případných příloh a odkazů je určen výhradně pro potřeby poskytovatele služeb e-shopu (dále jen "Zákazník").

Informace v tomto dokumentu obsažené (dále jen "Informace") jsou předmětem duševního vlastnictví a ochrany autorských práv společnosti Global Payments Europe, s.r.o. (dále jen "GPE") a mají povahu obchodního tajemství v souladu s ust. § 504 zák. č. 89/2012 Sb., Občanský zákoník. Zákazník si je vědom právních povinností ve vztahu k nakládání s Informacemi.

Informace nebo kterákoliv její část nesmí být bez předchozího výslovného písemného souhlasu GPE poskytnuty nebo jakýmkoliv způsobem zpřístupněny třetí straně. Informace nesmí být zároveň využity Zákazníkem pro jiné účely, než pro účely ke kterému slouží. Pro vyloučení všech pochybností nesmí být Informace nebo kterákoliv část bez předchozího výslovného písemného souhlasu GPE poskytnuty nebo jakýmkoliv způsobem zpřístupněny ani společnostem poskytujícím služby zpracování plateb v prostředí internetu.

GPE si v rozsahu dovoleném platným právem, vyhrazuje veškerá práva k této dokumentaci a k Informacím v ní obsažených. Jakékoliv rozmnožování, použití, vystavení či jiné zveřejnění nebo šíření Informací nebo její části metodami známými i dosud neobjevenými je bez předchozího písemného souhlasu společnosti GPE přísně zakázáno. GPE není jakkoliv odpovědná za jakékoliv chyby nebo opomenutí v Informacích. GPE si vyhrazuje právo, a to i bez uvedení důvodu, jakoukoliv Informaci změnit nebo zrušit.

# <span id="page-4-0"></span>2. Úvod

Dokument popisuje princip zabezpečení zakládání plateb v prostředí platební brány GP webpay a autorizace následných operací s platbami.

# <span id="page-4-1"></span>2.1 Obecný princip zabezpečení GP webpay

Systém GP webpay pro své zabezpečení používá tzv. PKI (Public Key Infrastructure) model. Tento model využívá asymetrickou kryptografii, při které se používají dva rozdílné klíče.

- 1. Soukromý klíč tato část je tajná a vlastní ji pouze oprávněná osoba
- 2. Veřejný klíč veřejná část, kterou lze volně distribuovat jakýmkoli (i nezabezpečeným) kanálem – e-mail, veřejné úložiště klíčů …

Hlavní vlastností soukromého klíče je to, že žádné dva klíče na světě se neshodují – tj. každý klíč je originál.

# <span id="page-4-2"></span>2.1.1 Získání soukromého klíče

- Veřejná certifikační autorita obecně přijímaná důvěryhodná komerční instituce zajišťující správu klíčů (vydávání, zneplatnění, obnovování …). Její veřejný klíč bývá umístěn přímo ve webových prohlížečích, popř. v různých run-timech (běhová prostředí pro ostatní software – např. Java, .NET…). Klíče vydané takovouto institucí jsou obecně přijímány jako důvěryhodné a používají se pro komunikaci s bankami a veřejnými institucemi – např. Thawte (https://www.thawte.com/), První certifikační autorita a.s. (http://www.ica.cz/).
- Různá obecná řešení soukromé klíče nejsou všeobecně akceptovány, ale jsou postaveny na důvěře mezi klientem a konkrétním poskytovatelem klíče – např. Komerční banka má svoji certifikační autoritu a poskytuje klíče svým klientům pro komunikaci s internetovým bankovnictvím.
- GP webpay umožňuje svým klientů získání soukromého klíče prostřednictvím webového portálu. Tento klíč je možné použít pouze v prostředí GP webpay.

# <span id="page-4-3"></span>2.1.2 Účely využití PKI

- autentizace přístupu (ověření totožnosti uživatele)
- prověřování integrity zpráv (zpráva nebyla žádným způsobem změněna)
- nepopiratelnost využití elektronického podpisu
- privátnost šifrování zpráv, symetrické a asymetrické šifry

GP webpay využívá z těchto účelů pouze dva – ověření integrity a nepopiratelnost.

# <span id="page-5-0"></span>2.2 Využití PKI v GP webpay

# <span id="page-5-1"></span>2.2.1 Způsoby použití

Soukromý klíč se používá pro výpočet podpisu veškerých zpráv umožňujících manipulaci s platbami. Ověřený podpis zaručuje integritu přenesených dat a správnou identitu (nepopiratelnost identity) zasilatele zprávy – neexistuje možnost vytvoření podpisu pomocí veřejné části klíče.

Typy zpráv:

- Zakládání nových plateb prostřednictvím standardního rozhraní HTTP
- Správa plateb v Portálu stržení/vrácení peněžních prostředků držitele platební karty
- Správa plateb prostřednictvím služeb web-services používá se při přímém propojení systému GP webpay s platebním systémem obchodníka

# <span id="page-5-2"></span>2.2.2 Ověření integrity zprávy

Každá zpráva modifikující data (ať jde o zakládání nebo operace s platbami) obsahuje kromě vlastních dat i pole pro podpis. Podpis vznikne na straně vlastníka soukromého klíče na základě vstupních dat a soukromého klíče s využitím obecného algoritmu pro výpočet podpisu. Po odeslání dat na server tento provede ověření obdobným způsobem, ale s využitím odpovídajícího veřejného klíče (veřejný klíč je vyhledán na základě identifikátoru původce zprávy zaslaného ve zprávě). Pokud se výpočet liší, tak došlo během přenosu dat k jejich narušení.

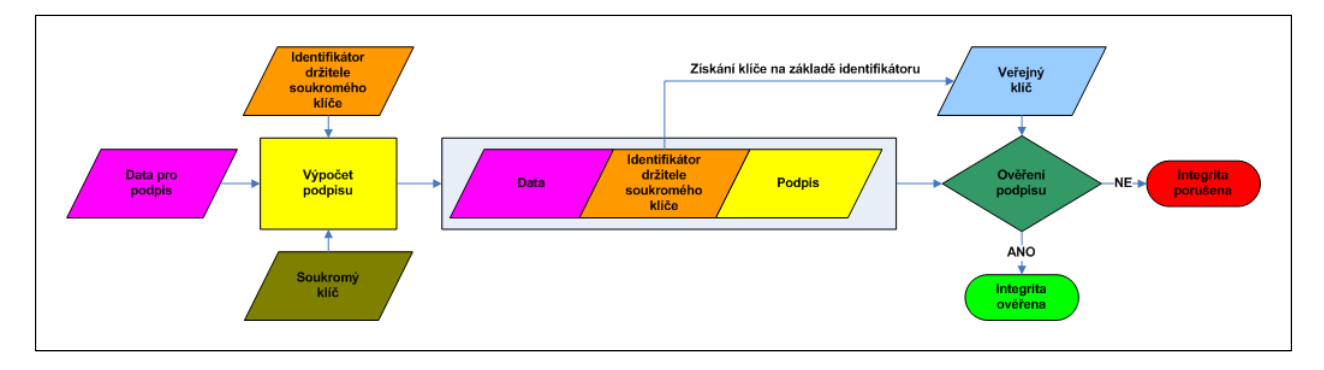

# <span id="page-5-3"></span>2.2.3 Ověření identity zasilatele zprávy

Součástí přenášených dat je také identifikátor původce zprávy. Na základě tohoto identifikátoru je vybrán odpovídající veřejný klíč na serveru. Pokud bylo možné podpis ověřit a za předpokladu, že neexistují dva shodné soukromé klíče, lze konstatovat, že daná data opravdu zaslal držitel soukromého klíče.

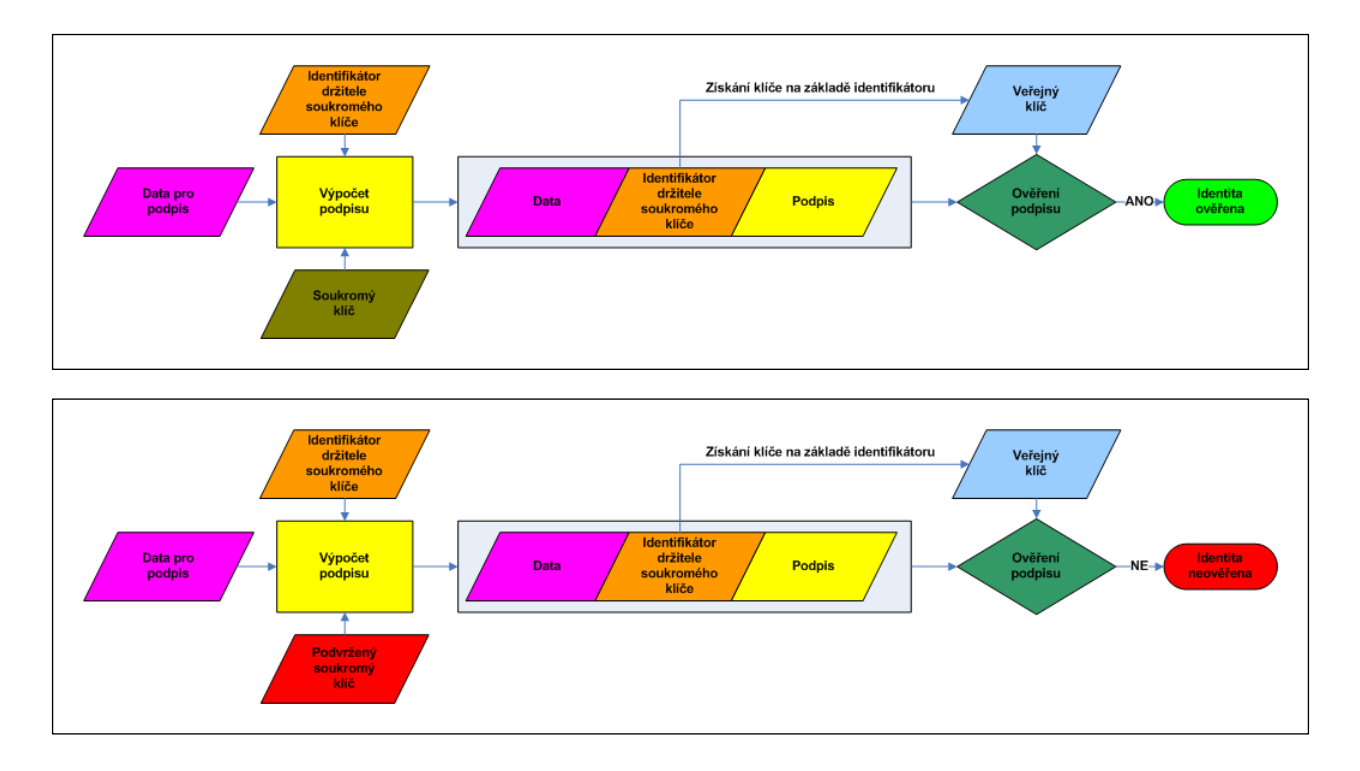

# <span id="page-7-0"></span>3. Soukromý klíč a jeho správa

# <span id="page-7-1"></span>3.1 Soukromý klíč obecně

Soukromý klíč je základem bezpečnosti systému GP webpay. Tento klíč je ve výhradním vlastnictví držitele klíče a je nutné maximálně dodržovat bezpečnostní požadavky na jeho utajení:

- Uchovávat jej na bezpečném místě
- Vždy jej mít zabezpečen heslem
- Pokud dojde k jeho vyzrazení, je nutné získat klíč nový a o kompromitaci informovat všechny subjekty využívající ověřování identity pomocí jeho veřejné části

Soukromý klíč je uložen v datovém souboru. Tento soubor nazýváme úložiště, popř. keystore. Uložiště může obsahovat více soukromých i veřejných klíčů. Aby bylo možné jednotlivé klíče v úložišti odlišit, jsou k nim přiřazeny názvy – tzv. aliasy. Úložiště bývá chráněno centrálním heslem a každý soukromý klíč ještě svým vlastním heslem.

Existuje několik formátů úložišť. Pro naše účely budou postačovat tyto (dále popsaná konverzní aplikace podporuje právě tyto formáty):

JCEKS – úložiště ve formátu podporované programovacím jazykem JAVA

PFX – úložiště ve formátu podporované společností Microsoft (PKCS12)

PEM – úložiště ve formátu podporované programovacím jazykem PHP

K těmto typům se ještě váží formáty pro distribuci veřejného klíče:

PEM – úložiště v textovém formátu

DER – úložiště v binárním formátu

# <span id="page-7-2"></span>Získání soukromého klíče

Jak již bylo zmíněno, lze soukromý klíč získat několika způsoby. Pro komerční využití, popř. pro komunikaci s veřejnou správou, je nutné klíč získat od uznávané certifikační autority.

Pro účely provozu systému GP webpay je dostačující jeho získání prostředky dostupnými v GP webpay.

Pokud již máte nějaký soukromý klíč zakoupen (existuje několik komerčních certifikačních autorit, které vydávají/prodávají soukromé klíče), je možné použít ten.

# <span id="page-7-3"></span>3.2.1 Historie

Od samého počátku fungování GP webpay byla možnost získání soukromého klíče pomocí samostatně dodávané aplikace "Generování klíče a certifikátu". Tato aplikace byla dostupná ke stažení z uživatelského prostředí GP webpay GUI a také jako součást distribučního balíčku dokumentace.

GP webpay - Správa soukromého klíče a podepisování požadavků

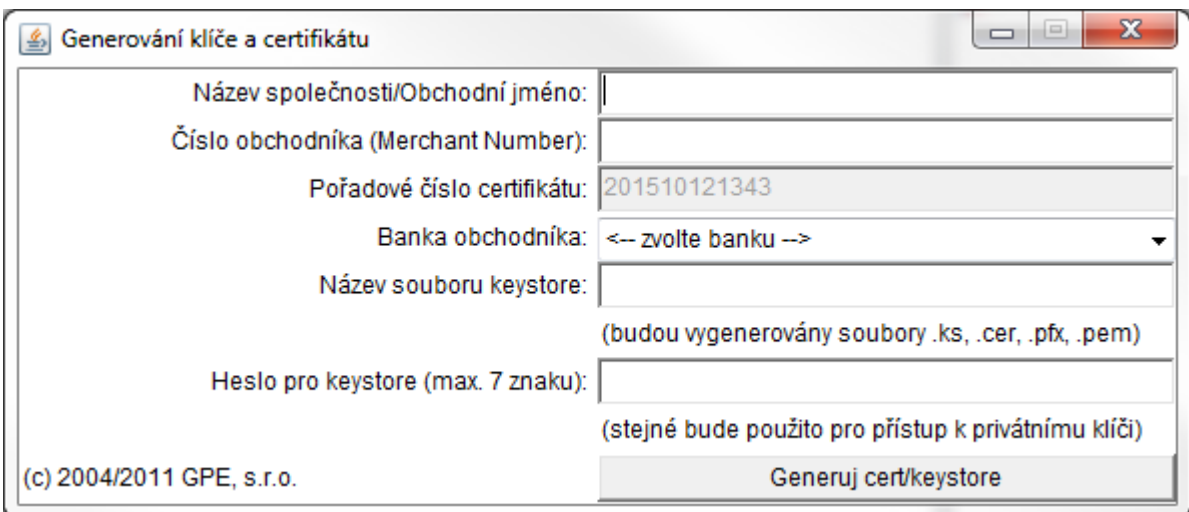

Výsledkem generování jsou následující soubory:

<jméno>.ks – soubor keystore v Java formátu – obsahuje soukromý i veřejný klíč

<jméno>.pfx – soubor keystore ve formátu PKCS#12 – obsahuje soukromý i veřejný klíč

<jméno>.pem – soubor keystore ve formátu PEM – obsahuje soukromý i veřejný klíč – např. pro PHP aplikace

<jméno>.cer – soubor s veřejným klíčem

## <span id="page-8-0"></span>3.2.2 Současnost

Nové grafické rozhraní pro správu objednávek Portál GP webpay má v sobě zakomponovánu správu soukromých a veřejných klíčů jednotlivých e-shopů. Jejíž součástí je také možnost vygenerování soukromého klíče prostřednictvím webového prohlížeče.

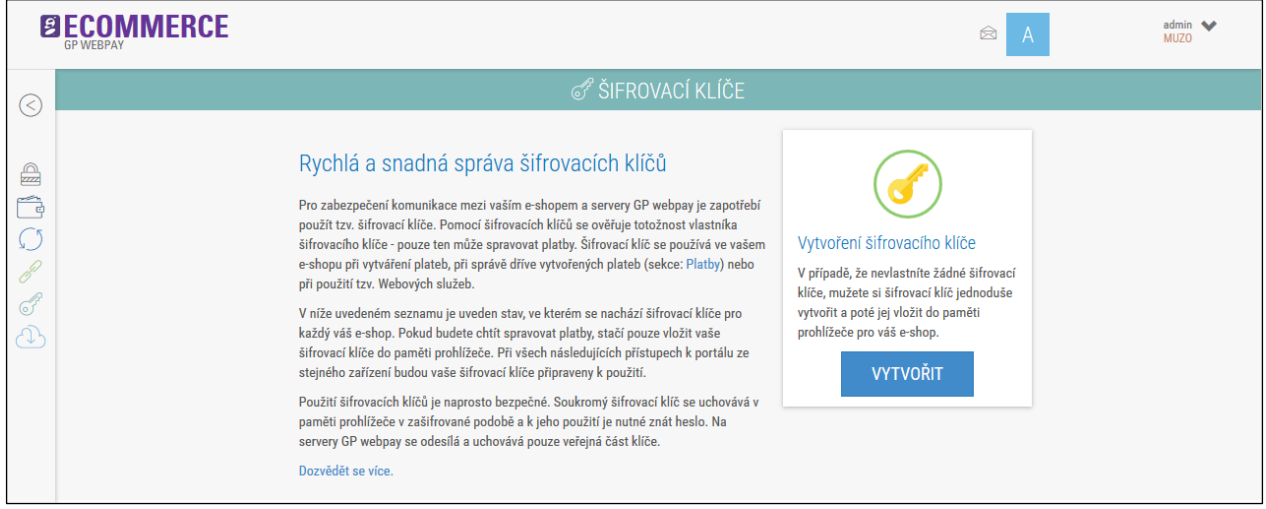

Výsledkem generování je soubor "gpwebpay-pvk. key" v textovém formátu PEM.

Tento klíč lze přímo vložit do používaného webového prohlížeče (prostřednictvím importu v Portálu).

Současně je nutné jej zachovat pro další použití – např. v jiném prohlížeči.

# <span id="page-9-0"></span>3.3 Správa soukromého klíče

Aby bylo možné pracovat s platbami ve webové aplikaci Portál GP webpay (dále pouze Portál), je nutné nahrát soukromý klíč do webového prohlížeče. Toto nahrání možné provést, po úspěšném přihlášení, přímo v prostředí Portálu. Soukromý klíč je nutné mít uložen v textovém formátu PEM, tento formát také vzniká při generování klíče v Portálu (soubor "gpwebpay-pvk.key").

Pokud ovšem již máte soukromý klíč z dřívějška, je nutné původní formát aktualizovat do formátu nového. K této aktualizaci formátu slouží aplikace GP webpay Keystore Manager. Aplikace je dostupná v sekci "Ke stažení" v Portálu a pro svůj běh vyžaduje nainstalované běhové prostředí jazyku Java (ke stažení z Oracle webu [http://www.java.com\)](http://www.java.com/).

Aplikace GP webpay Keystore Manager obsahuje tyto funkčnosti:

- Informace o veřejném klíči zobrazení "otisku" klíče lze porovnat s hodnotou v GP webpay Portálu
- Aktualizace formátu konverze formátu původního souboru se soukromým klíčem
- Změna hesla změna hesla soukromého klíče v novém formátu
- Pro vývojáře automatická konverze soukromého klíče v novém formátu do formátů podporovaných různými vývojářskými nástroji

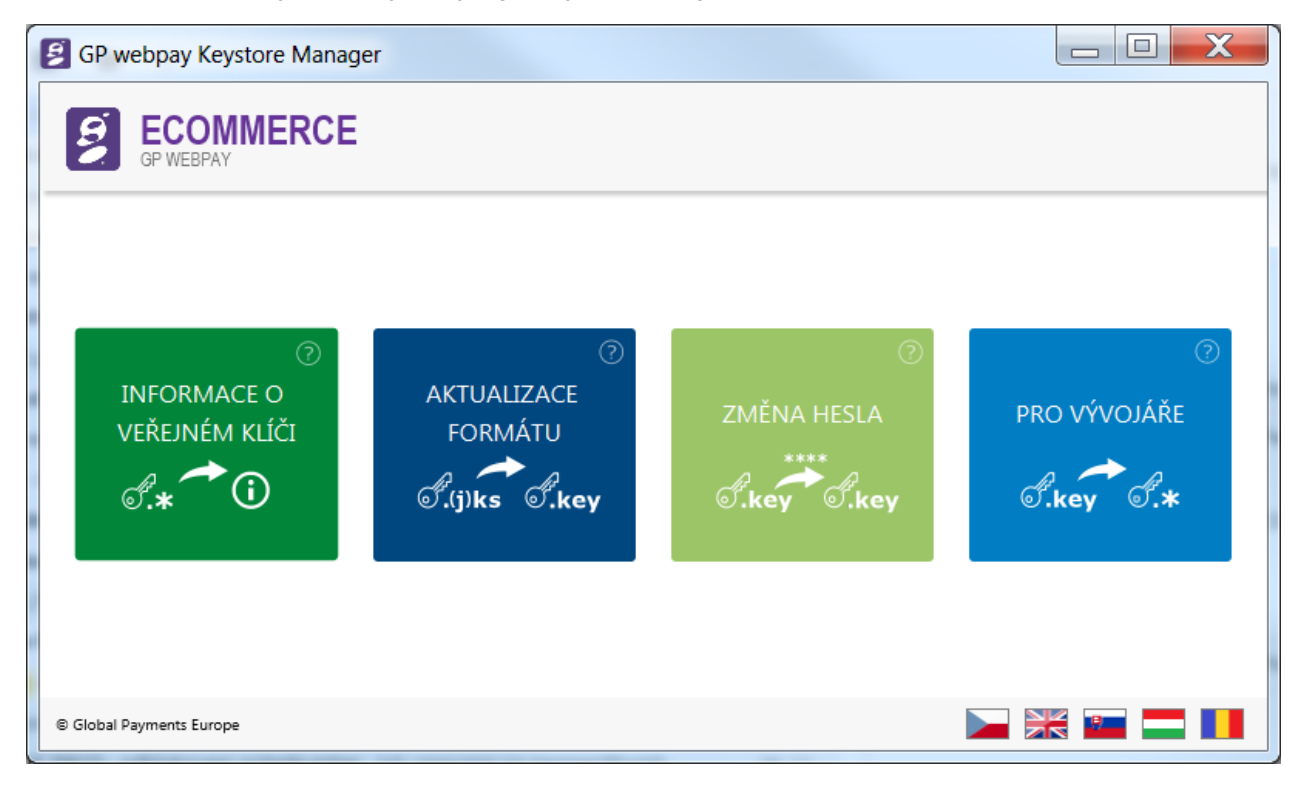

Po najetí myší na "dlaždici" se zobrazí stručný popis funkcionality:

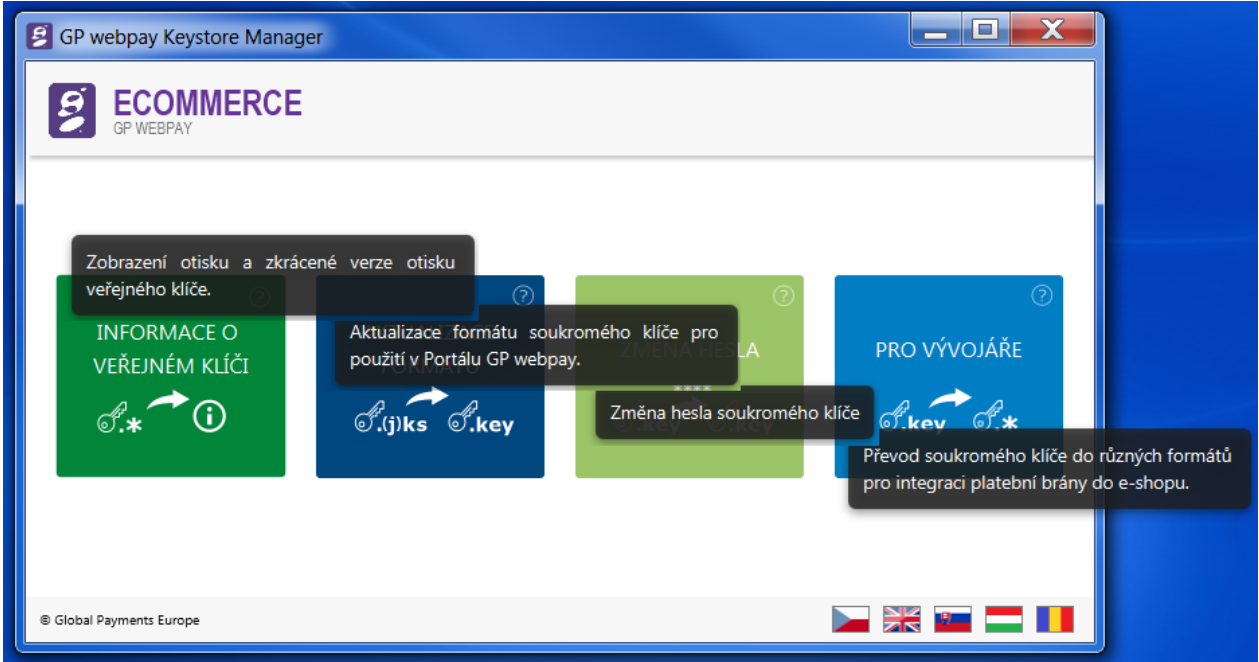

Aplikace podporuje několik jazykových variant. K jejich přepnutí slouží ikonky vlajek ve spodní části obrazovky.

## <span id="page-10-0"></span>3.3.1 Informace o veřejném klíči

"Dlaždice" slouží k zobrazení "otisku" veřejného klíče. "Otisk" lze následně porovnat s hodnotou v GP webpay portálu a ověřit shodnost verze klíče v keystore s verzí klíče uložené na serveru GP webpay.

Po kliknutí na dlaždici "INFORMACE O VEŘEJNÉM KLÍČI" je zobrazeno okno pro výběr souboru se soukromým klíčem:

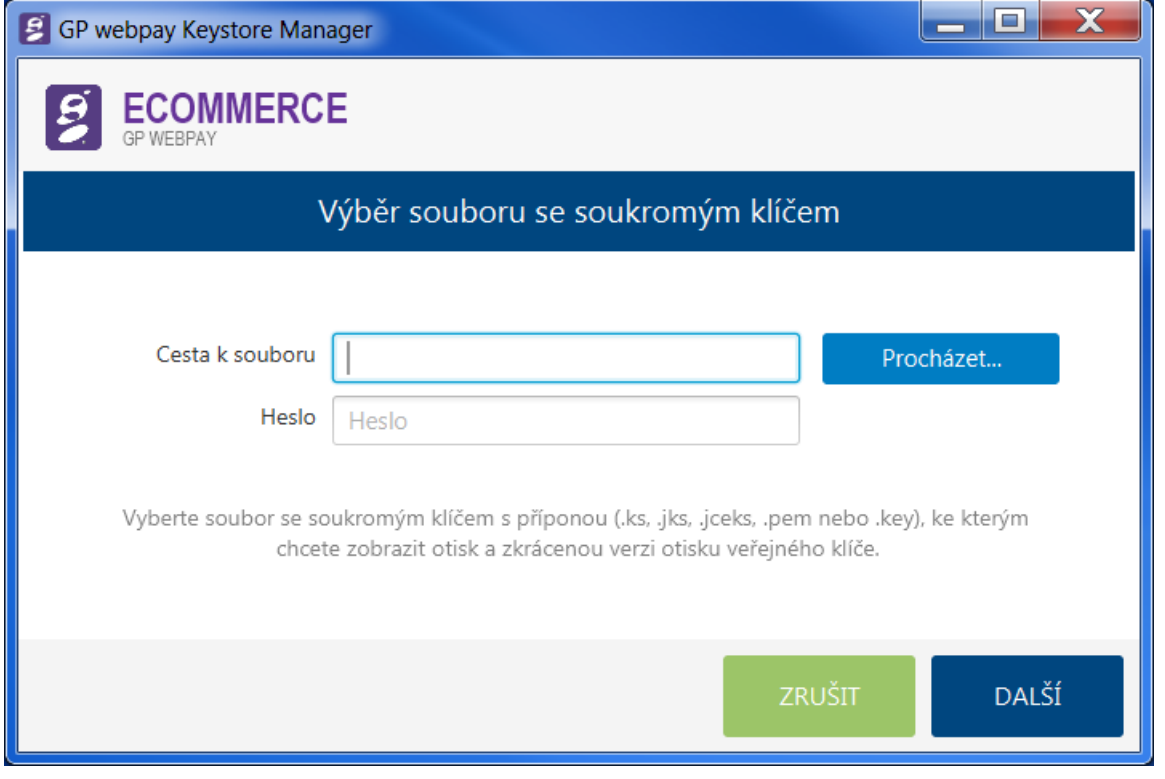

Ve vstupním poli "Cesta k souboru" je potřeba, pomocí procházení adresářové struktury, najít soubor původního klíče.

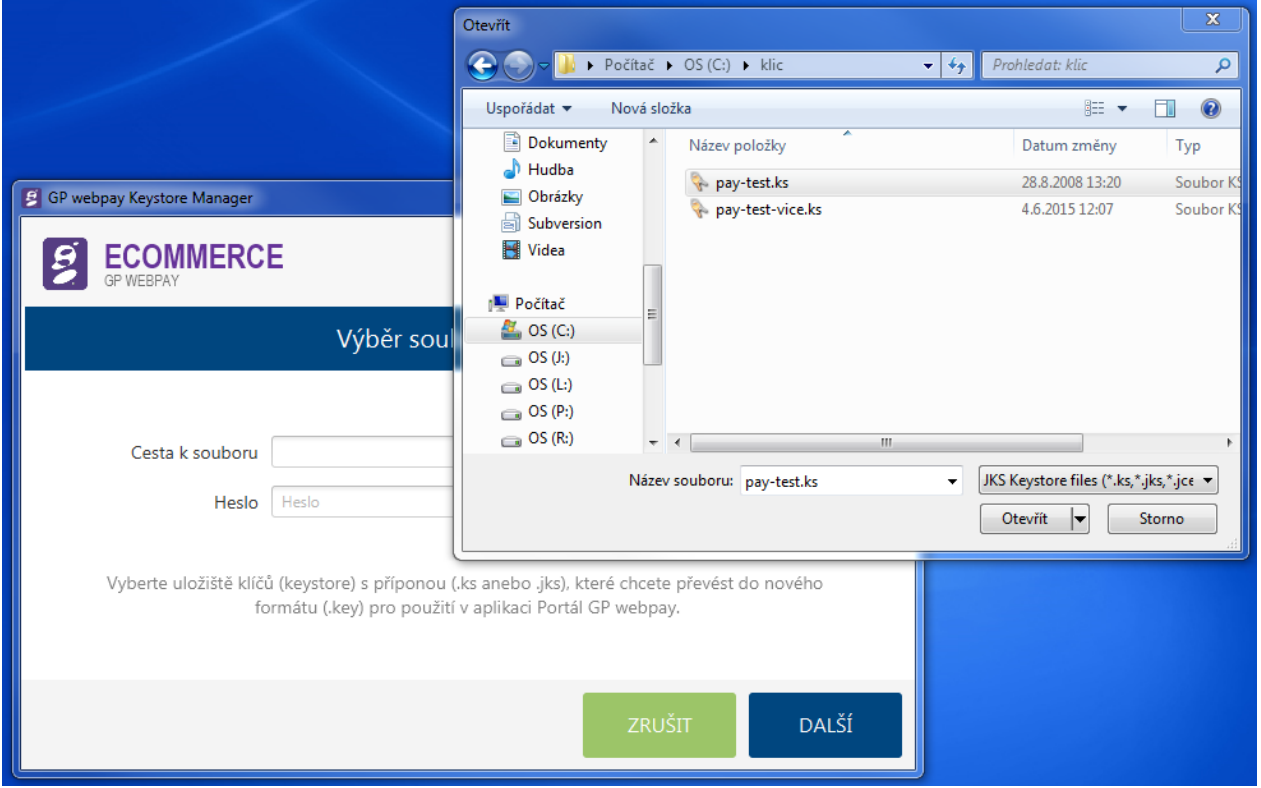

Potvrdit výběr souboru tlačítkem "Otevřít".

Výběrové okno se uzavře a aplikace čeká na zadání hesla k úložišti soukromého klíče a stisk tlačítka "Další". Následuje pokus o načtení obsahu souboru.

Pokud je chybně zadáno heslo, popř. soubor neobsahuje soukromý klíč, je zobrazeno hlášení:

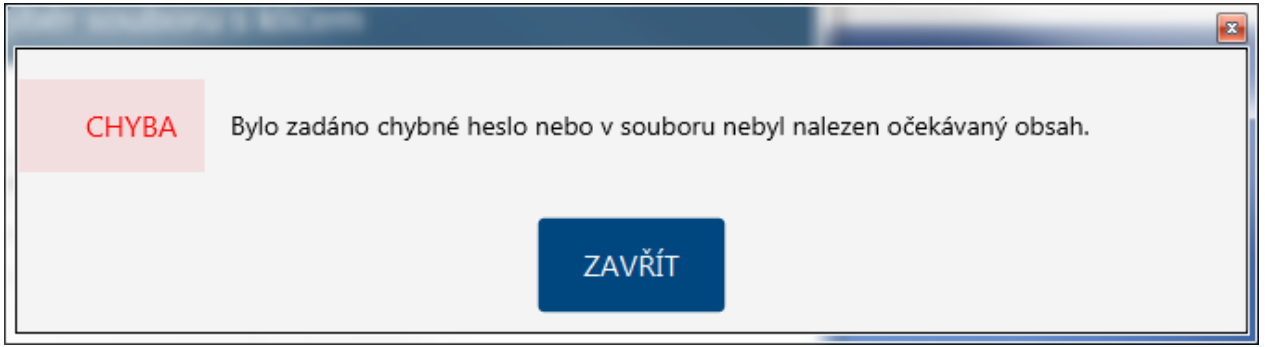

V případě, že soubor úložiště obsahuje více soukromých klíčů, dojde k zobrazení seznamu klíčů a je potřeba vybrat správný soukromý klíč:

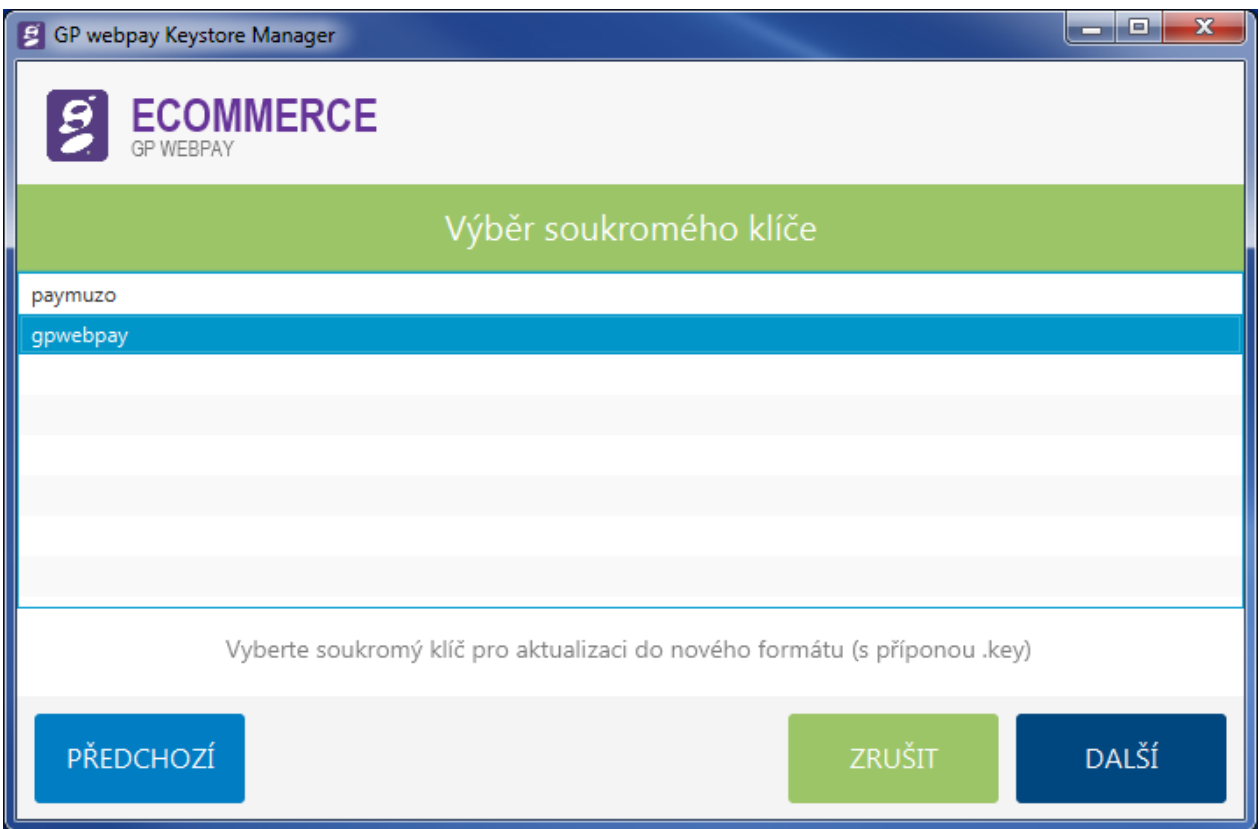

a pokračovat tlačítkem "Další". V případě existence pouze jednoho soukromého klíče je tato obrazovka přeskočena.

Následně je zobrazen "otisk" vybraného klíče:

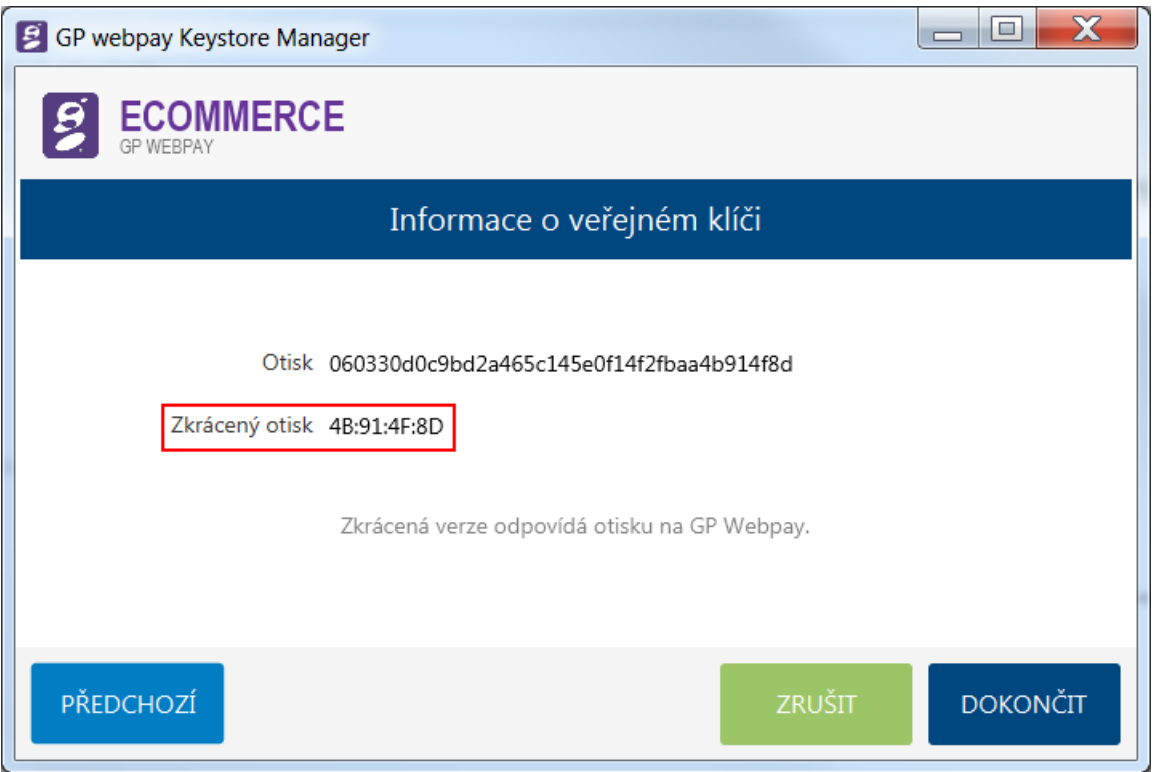

Zobrazená hodnota "Zkrácený otisk" by měla odpovídat hodnotě v GP webpay Portálu:

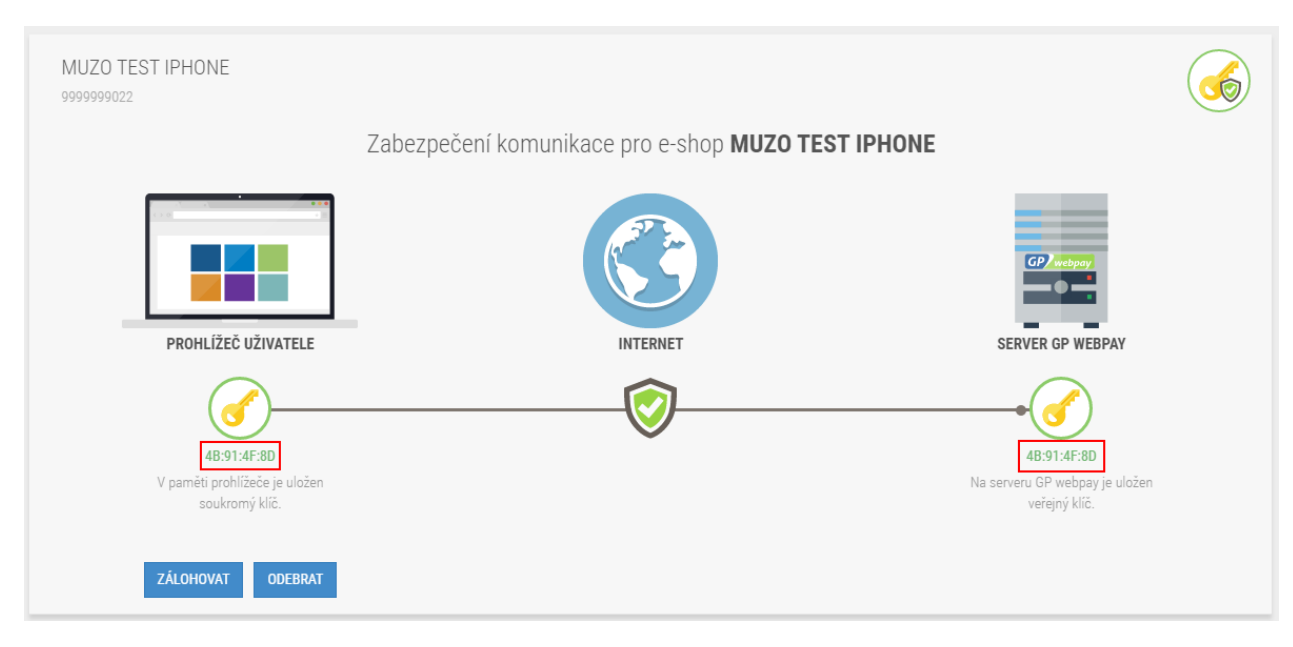

A po stisku tlačítka "Dokončit" se aplikace vrátí na úvodní obrazovku.

## <span id="page-13-0"></span>3.3.2 Aktualizace formátu

Tato "dlaždice" slouží k aktualizaci formátu původního soukromého klíče, který se používal ve starém GUI pro obchodníky. Původní formát je v JAVA struktuře a má, většinou, příponu souboru ".ks", ".jks", ".jceks". Nový formát je v PEM struktuře a soukromý klíč je uložen v souboru s názvem "gpwebpay-pvk.key".

Po kliknutí na dlaždici "AKTUALIZACE FORMÁTU" je zobrazeno okno pro výběr souboru se starým formátem soukromého klíče:

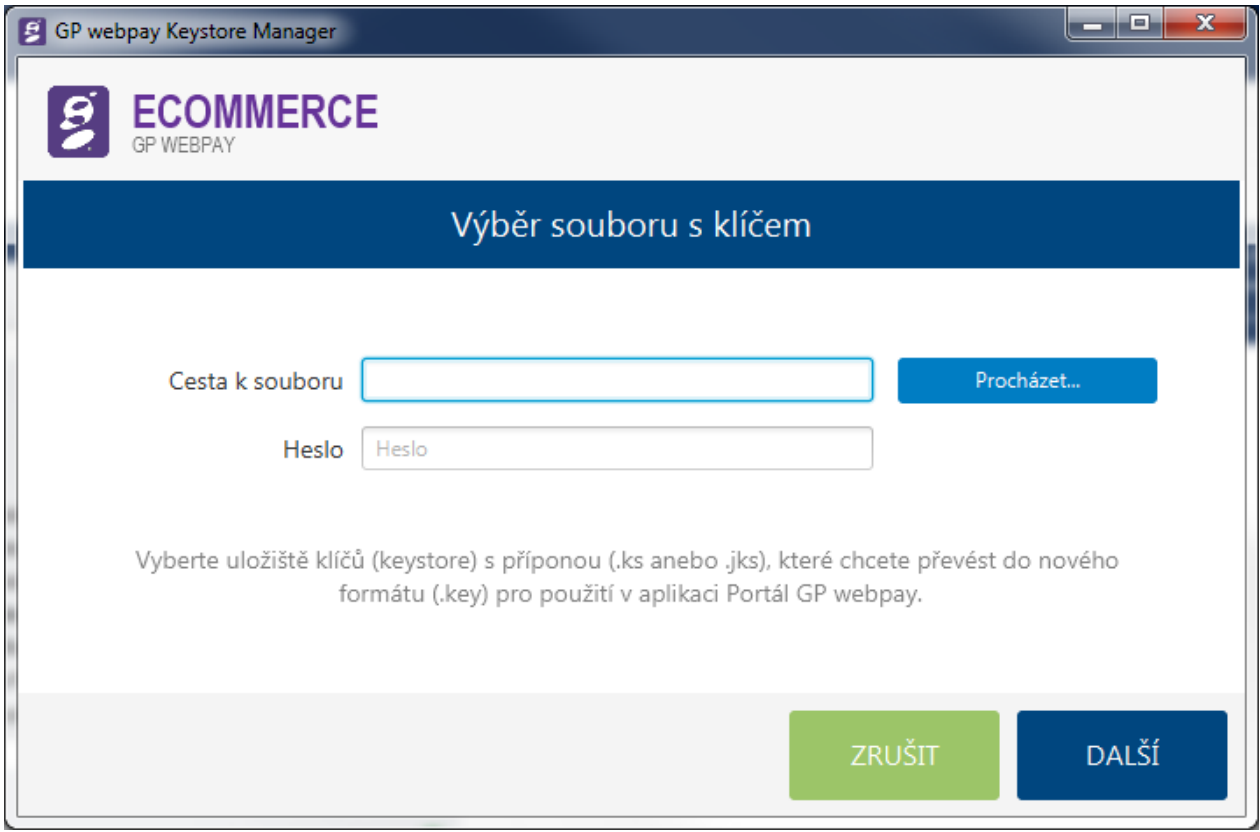

Ve vstupním poli "Cesta k souboru" je potřeba, pomocí procházení adresářové struktury, najít soubor původního klíče.

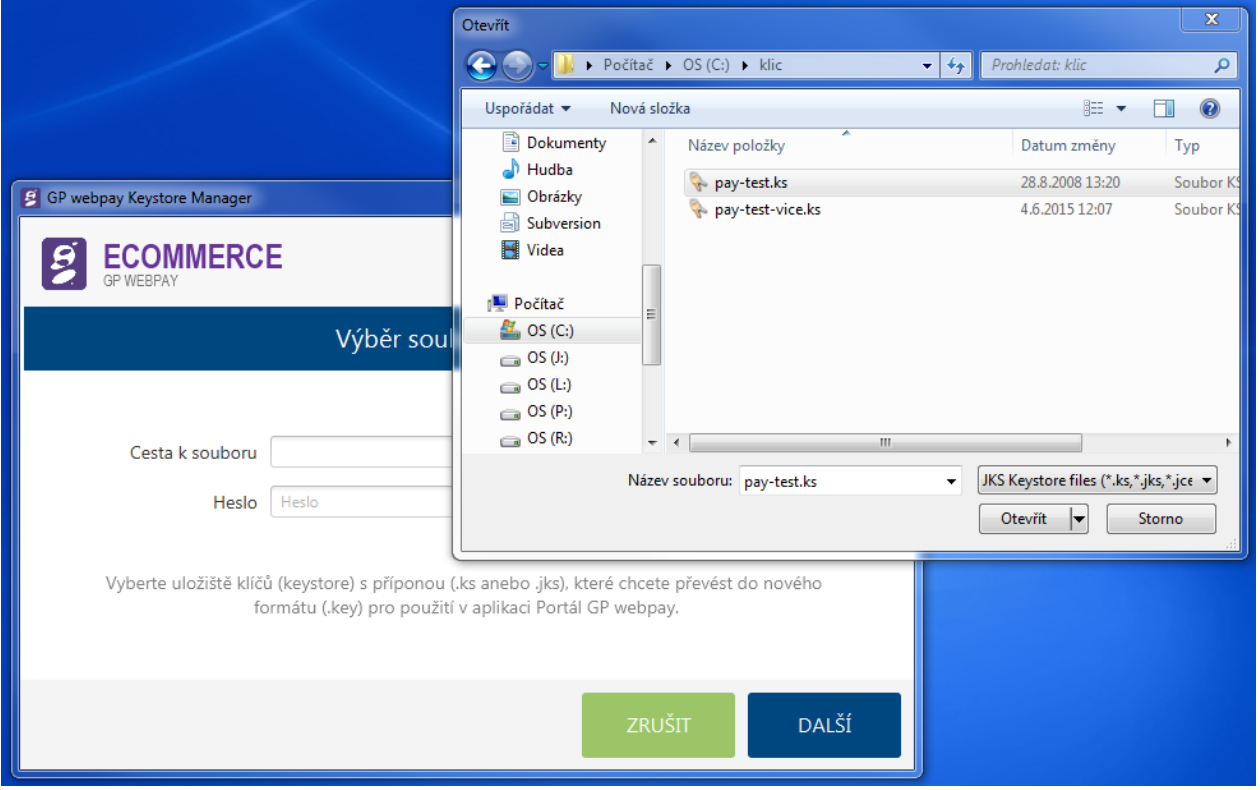

Potvrdit výběr souboru tlačítkem "Otevřít".

Výběrové okno se uzavře a aplikace čeká na zadání hesla k původnímu úložišti soukromého klíče a stisk tlačítka "Další". Následuje pokus o načtení obsahu souboru.

Pokud je chybně zadáno heslo, popř. soubor neobsahuje soukromý klíč, je zobrazeno hlášení:

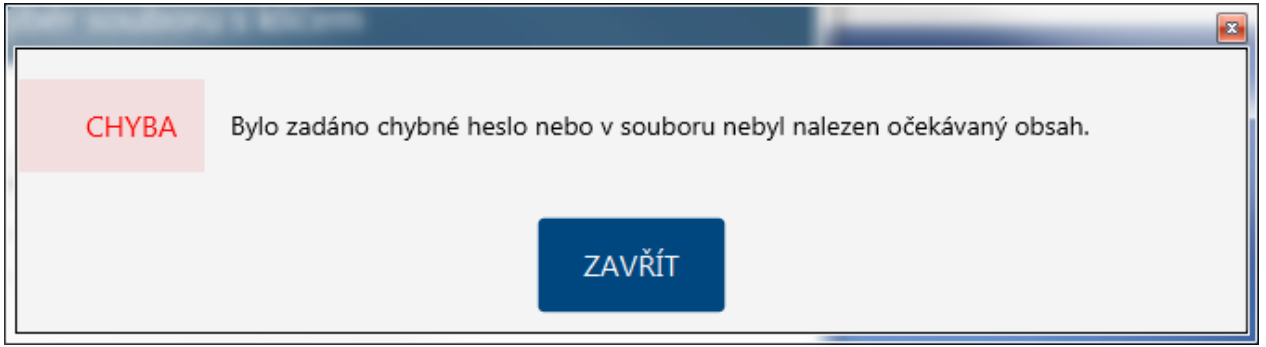

V případě, že soubor úložiště obsahuje více soukromých klíčů, dojde k zobrazení seznamu klíčů a je potřeba vybrat správný soukromý klíč:

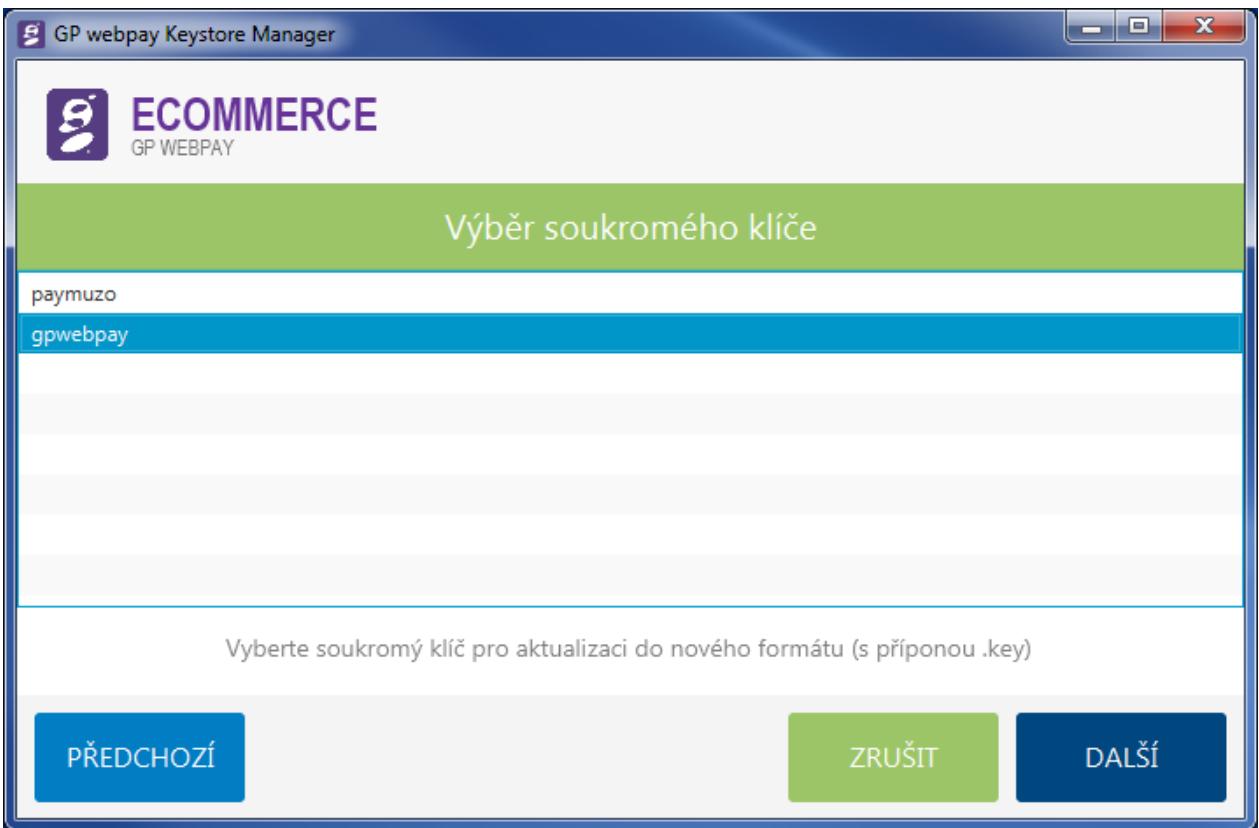

a pokračovat tlačítkem "Další". V případě existence pouze jednoho soukromého klíče je tato obrazovka přeskočena.

Po ověření správnosti vstupního souboru, popř. potvrzení výběru klíče, je zobrazena výzva pro výběr cílového adresáře pro uložení konvertovaného souboru a požadavek na zadání nového hesla k soukromému klíči. Heslo musí být zadáno 2x, aby se předešlo překlepům.

Heslo musí být dlouhé min. 8 znaků a obsahovat nejméně 3 typy z následujících požadovaných typů znaků:

- velké písmeno
- malé písmeno
- **•** číslice
- speciální znak

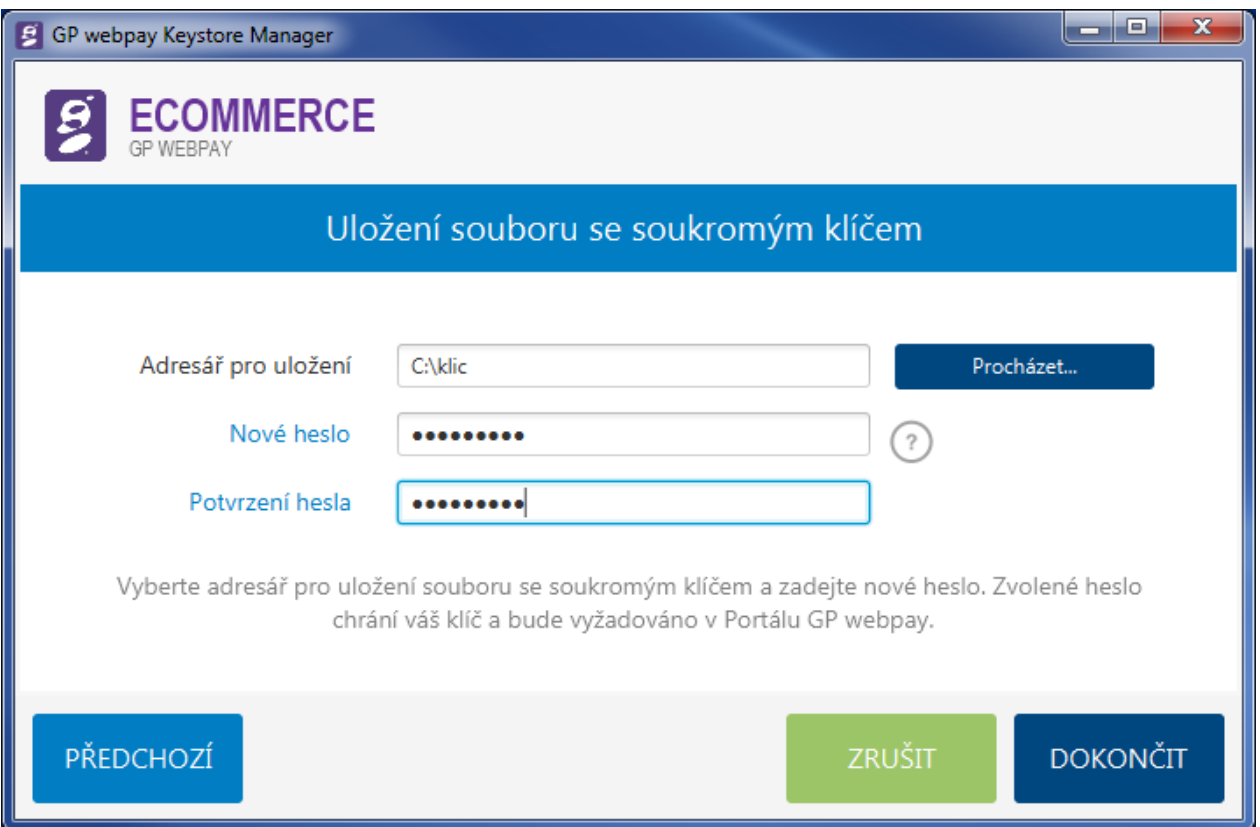

Po zadání všech potřebných informací je možné akci dokončit stiskem tlačítka "Dokončit". Také je možno se vrátit k minulému kroku tlačítkem "Předchozí", popř. pomocí tlačítka "Zrušit" skočit zpět na úvodní obrazovku.

Pokud je zadán neexistující adresář, je při pokusu o pokračování zobrazeno hlášení:

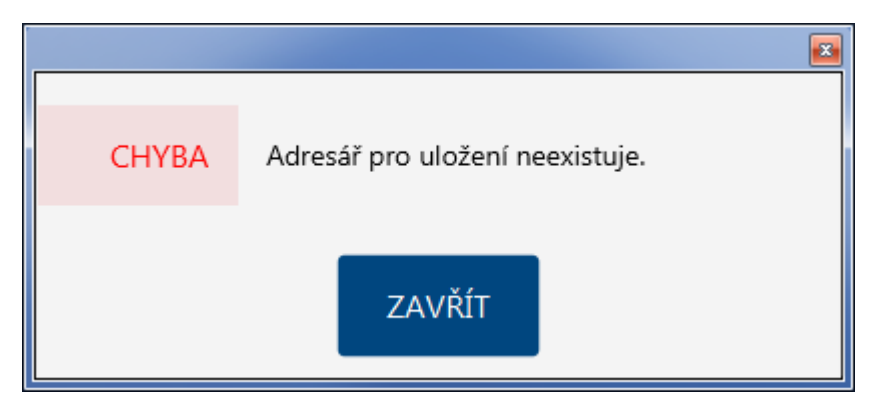

V případě nerovnosti hesel je zobrazena informace:

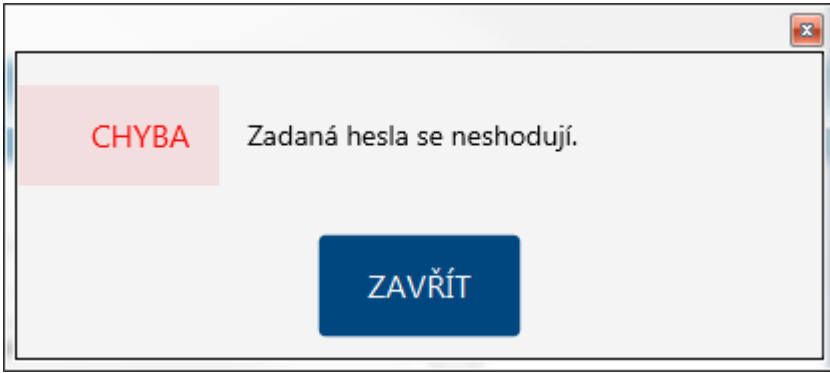

Jestliže bylo vše zadáno v pořádku, dojde ke konverzi klíče a zobrazí se hlášení:

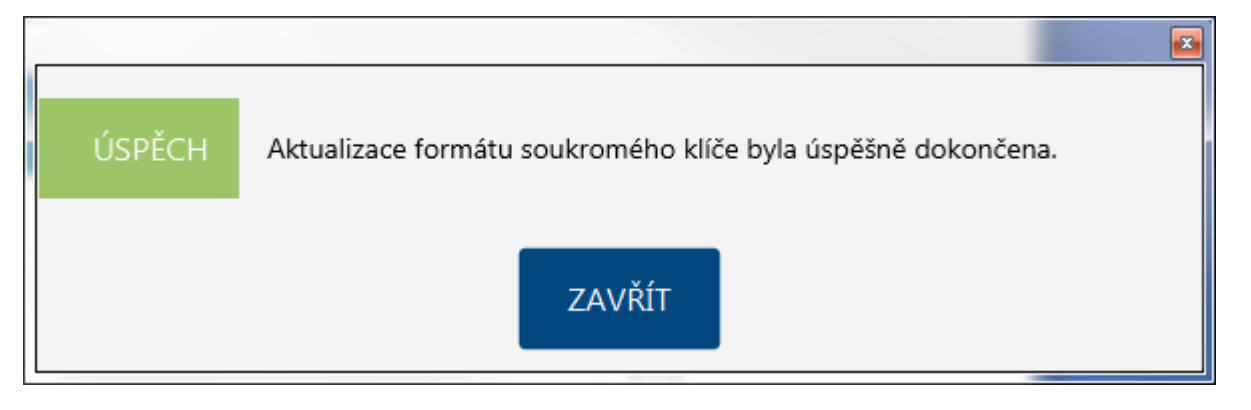

Ve zvoleném cílovém adresáři vznikne soubor se jménem "gpwebpay-pvk.key". Soubor obsahuje soukromý klíč v textovém formátu PEM.

A po stisku tlačítka "Zavřít" se aplikace vrátí na úvodní obrazovku.

#### <span id="page-17-0"></span>3.3.3 Změna hesla

Tato volba pracuje s novým formátem úložiště soukromého klíče a je nutné nejdříve soubor úložiště aktualizovat – viz předchozí kapitola, nebo použít soubor v novém tvaru získaný z Portálu GP webpay.

Po stisku "dlaždice" dojde otevření nového okna pro zadání potřebných údajů:

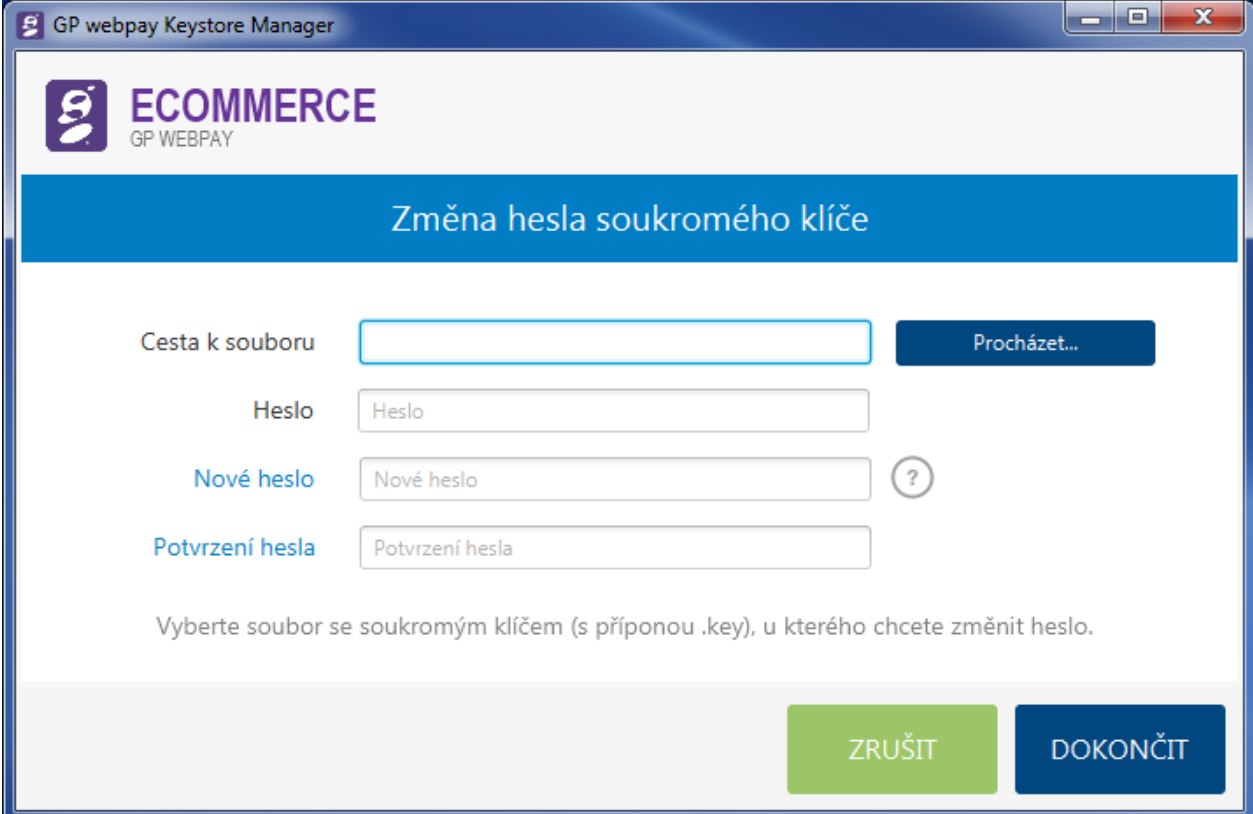

Nejdříve je nutné, pomocí funkce "Procházet" najít na souborovém systému adresář se souborem soukromého klíče:

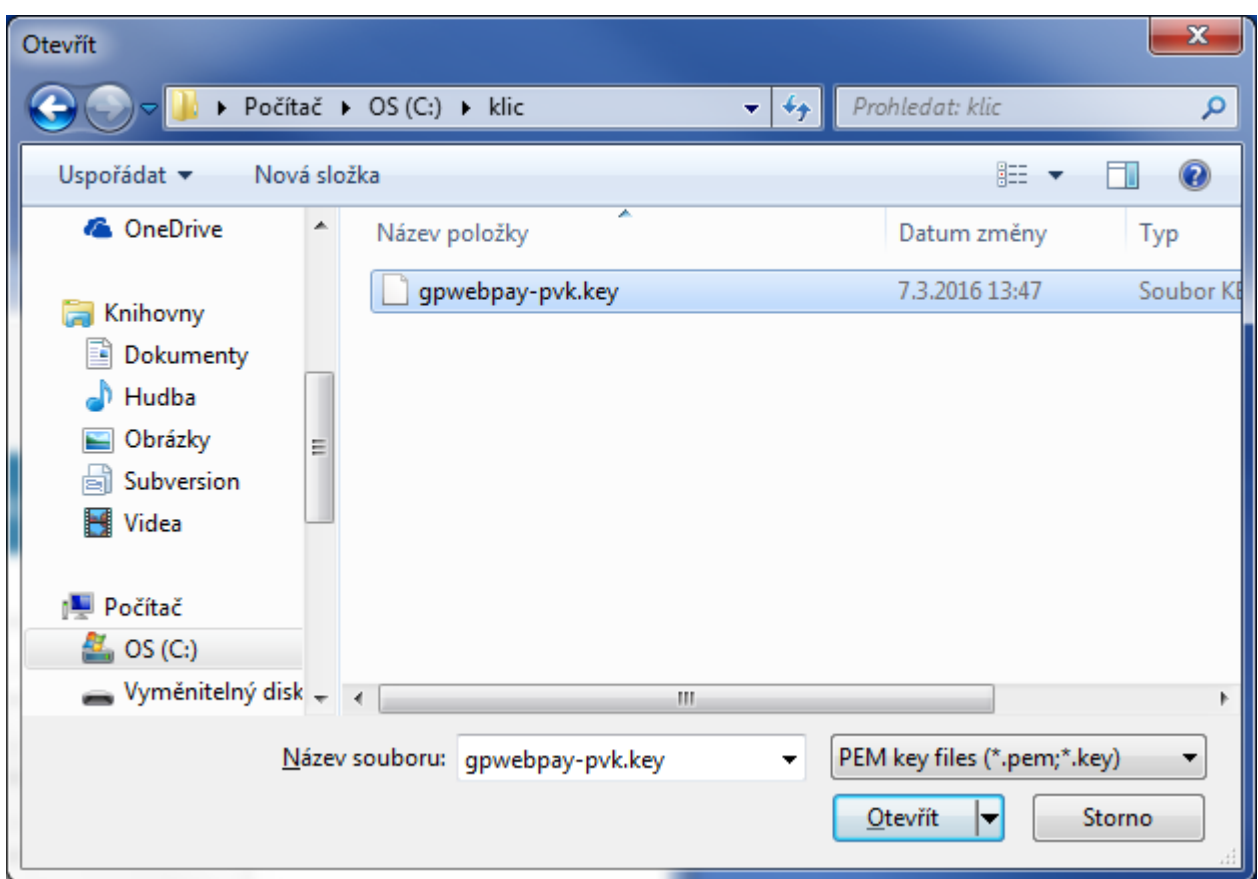

a patřičný soubor "Otevřít". Dále je potřeba zadat heslo k původnímu klíči a heslo nové (samozřejmostí je ověření nového hesla duplicitním zadáním).

Heslo musí být dlouhé min. 8 znaků a obsahovat nejméně 3 typy z následujících požadovaných typů znaků:

- velké písmeno
- malé písmeno
- **•** číslice
- speciální znak

Při chybném starém heslu nebo špatném formátu souboru je zobrazeno hlášení:

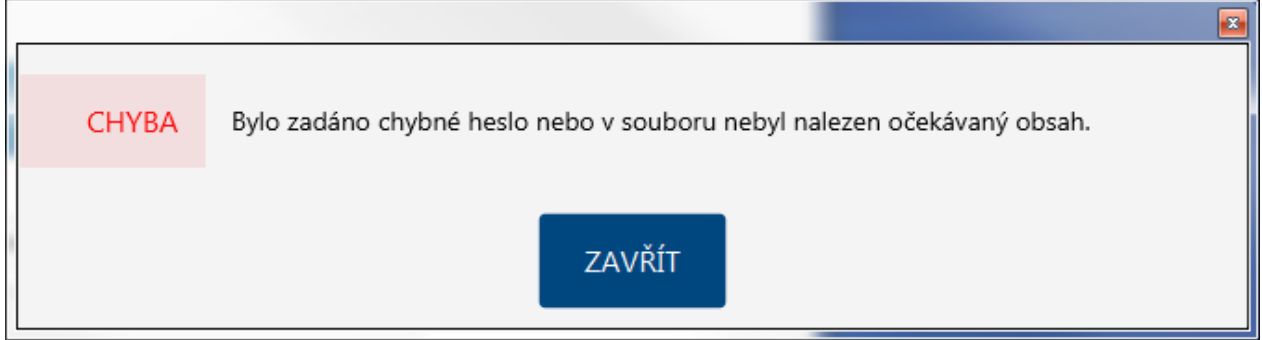

Pokud není zadáno nové heslo nebo nesplňuje potřebné bezpečnostní požadavky, tak je zobrazeno hlášení:

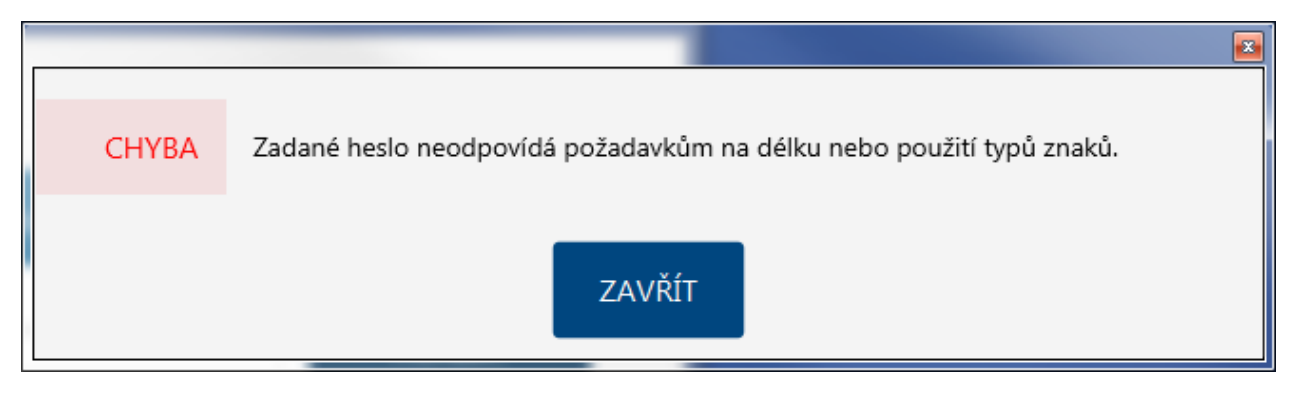

Jestliže se nové heslo neshoduje s potvrzením hesla, je tato situace indikována hlášením:

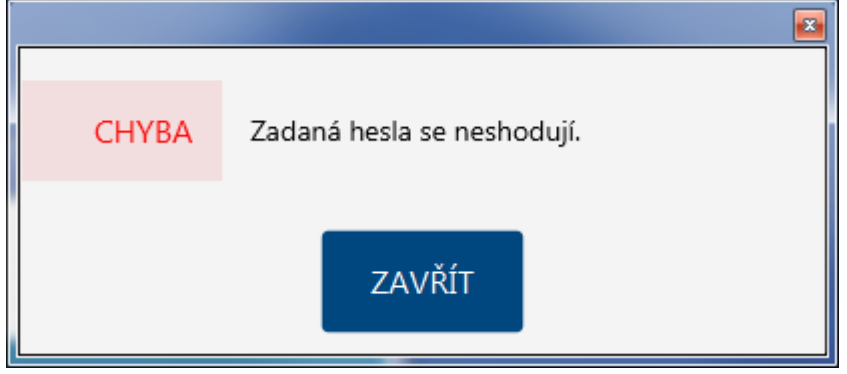

V případě správně zadaných hodnot je zobrazeno potvrzení o úspěšné změně hesla:

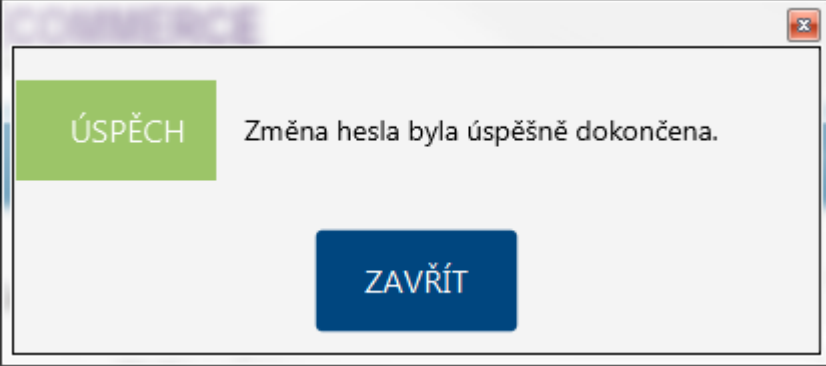

a následuje návrat na úvodní obrazovku.

# <span id="page-19-0"></span>3.3.4 Pro vývojáře

Sekce "PRO VÝVOJÁŘE" je primárně určena pro programátory implementující platební **bránu do e-shopu obchodníka.**

Volba spustí proces konverze formátu úložiště soukromého klíče do další nejpoužívanějších formátů úložišť a současně uloží veřejnou část klíče do obecně použitelných formátů.

Vstupní formát úložiště soukromého klíče:

**•** textový formát PEM (PVK) –  $q$ pwebpay-pvk.key

Výstupní formáty úložišť a souborů:

- úložiště soukromého klíče:
	- o JAVA formát JCEKS gpwebpay-pvk.jceks
	- o Microsoft PKCS12 gpwebpay-pvk.p12
- soubor veřejného klíče:
	- $\circ$  textový formát PEM qpwebpay-pub.pem
	- o binární formát DER gpwebpay-pub.cer

Prvním krokem konverze je výběr souboru úložiště soukromého klíče. Pomocí tlačítka "Procházet" je nutné vybrat soubor s úložištěm soukromého klíče:

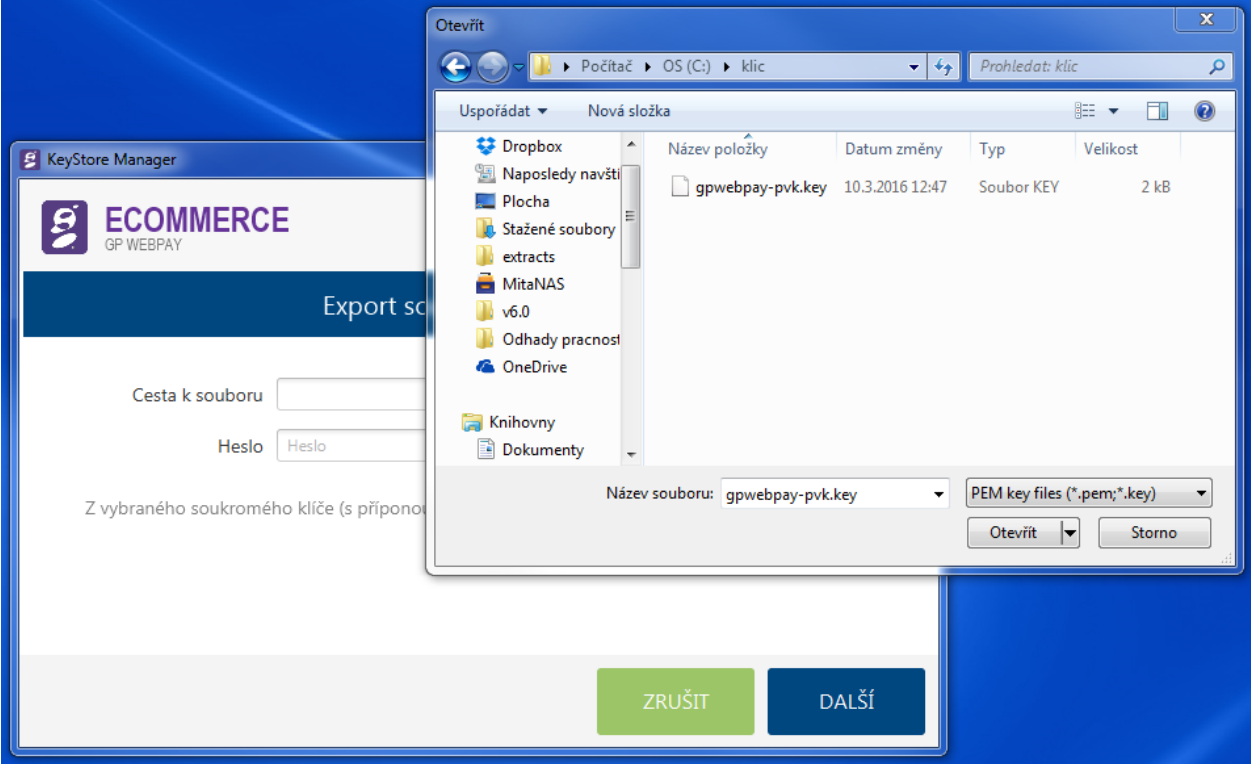

Soubor "Otevřít", zadat heslo a stisknout tlačítko "Další".

V případě chyby hesla nebo chybného vnitřního formátu souboru úložiště je zobrazeno hlášení:

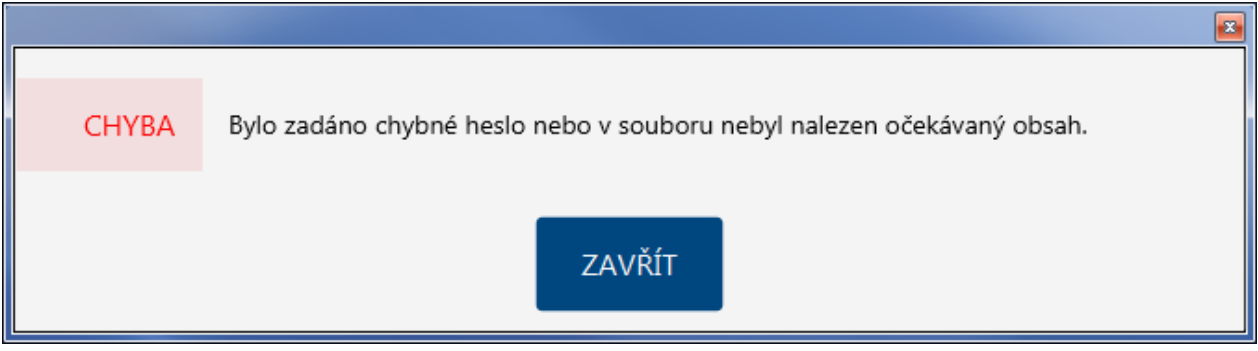

V opačném případě následuje výzva k výběru výstupního adresáře pro uložení nově vzniklých souborů a zadání nového hesla k úložišti (to samé heslo se také použije k zabezpečení soukromého klíče v úložišti, lze použít i původní heslo).

Tlačítkem "Procházet" se otevře okno pro výběr výstupního adresáře, po vyhledání potřebného místa v souborovém systému je potřeba volbu potvrdit tlačítkem "Vybrat složku":

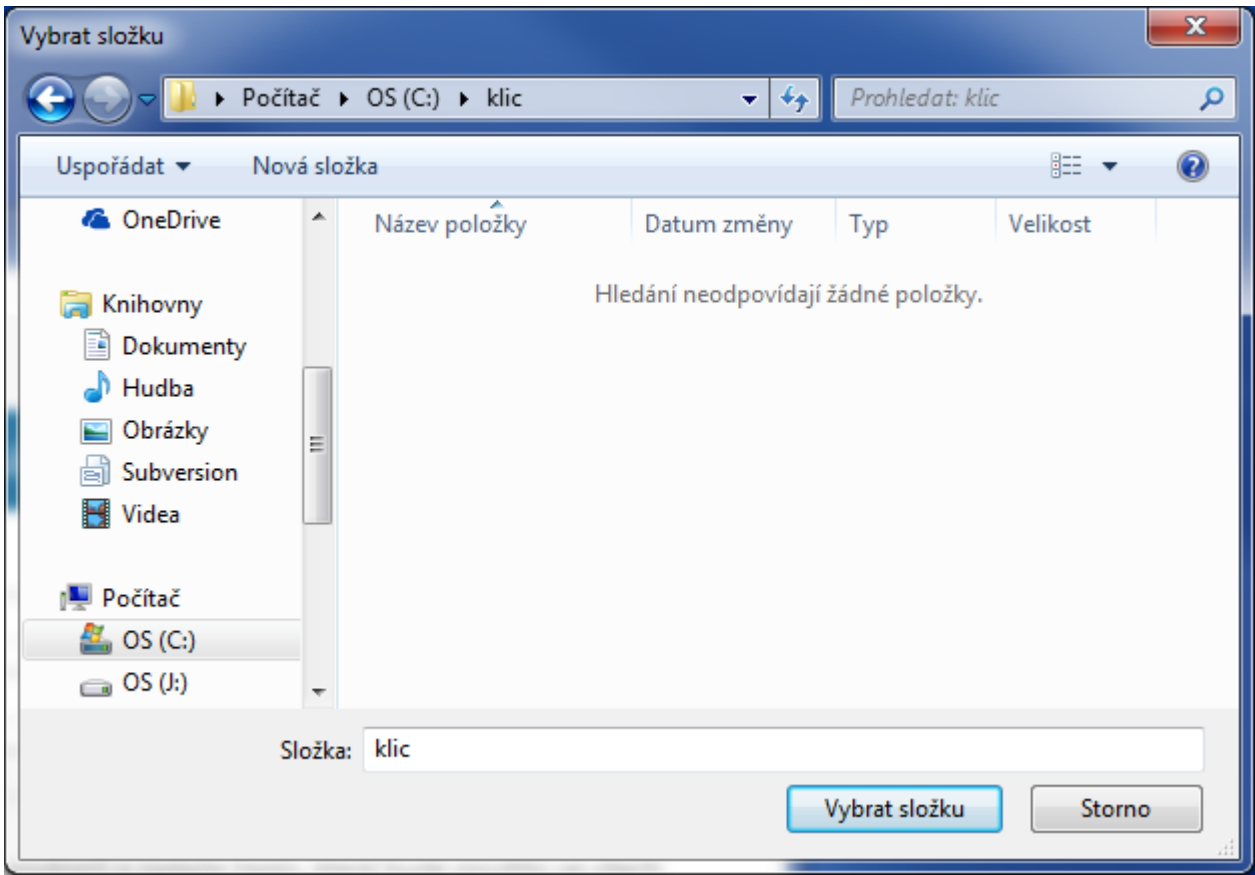

dále je potřeba zadat heslo a jeho potvrzení.

Heslo musí být dlouhé min. 8 znaků a obsahovat nejméně 3 typy z následujících požadovaných typů znaků:

- velké písmeno
- malé písmeno
- **•** číslice
- speciální znak

Následuje stisk tlačítka "Dokončit".

Pokud není zadáno nové heslo nebo nesplňuje potřebné bezpečnostní požadavky, tak je zobrazeno hlášení:

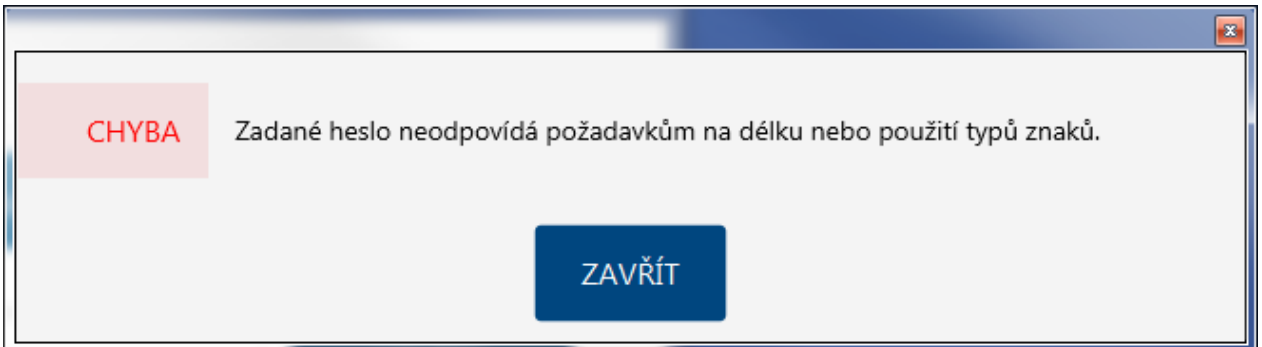

Jestliže se nové heslo neshoduje s potvrzením hesla, je tato situace indikována hlášením:

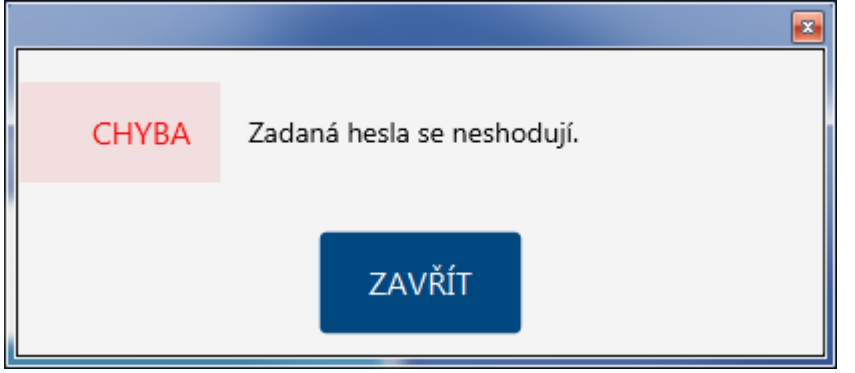

V případě správně zadaných hodnot je zobrazeno potvrzení o úspěšném exportu soukromého klíče:

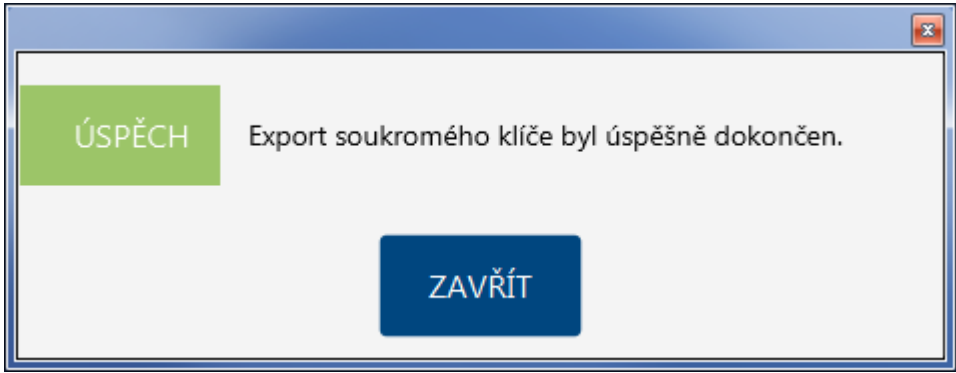

Tímto je proces exportu soukromého klíče ukončen a v zadaném výstupním adresáři jsou vytvořeny tyto soubory:

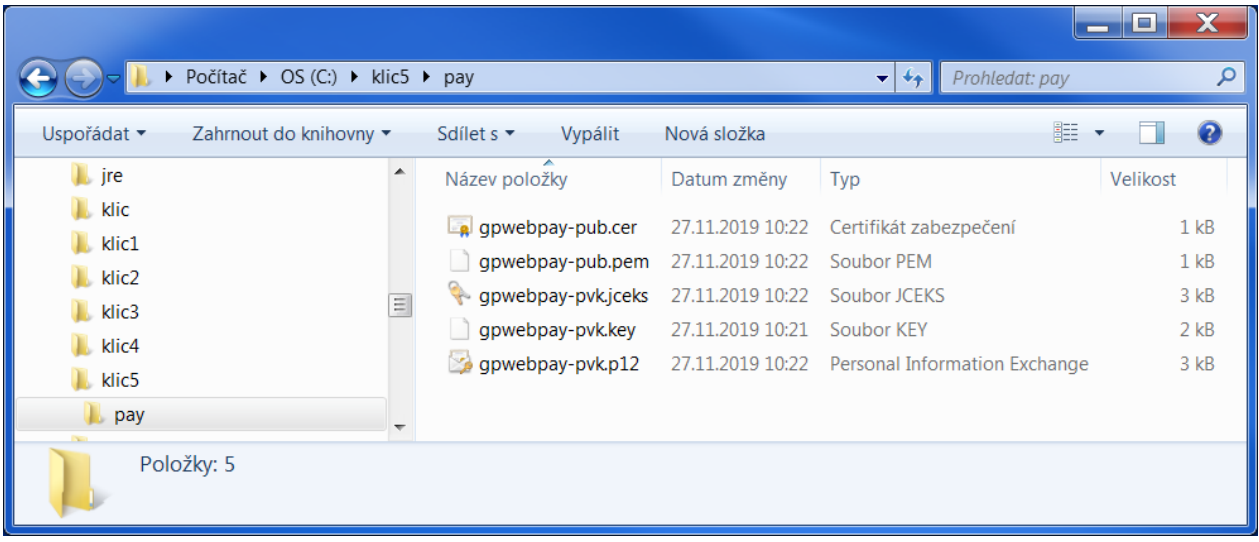

- gpwebpay-pvk.key originální soukromý klíč vygenerovaný v GP webpay Portálu
- gpwebpay-pvk.jceks soukromý klíč v úložišti jazyku JAVA (JCEKS)
	- použitelný pro JSP/JAVA aplikace
- gpwebpay-pvk.p12 soukromý klíč v úložišti ve struktuře Microsoft (PKCS12 P12)
	- použitelný pro aplikace .NET
- gpwebpay-pub.pem textový PEM (PVK) formát veřejného klíče

– použitelný pro PHP aplikace na ověření správnosti hodnoty podpisu vytvořeným pomocí soukromého klíče

gpwebpay-pub.cer – binární DER formát veřejného klíče

– použitelný pro .NET aplikace na ověření správnosti hodnoty podpisu vytvořeným pomocí soukromého klíče

– formát pro zaslání veřejného klíče aplikační podpoře GP webpay, pokud selže nahrání veřejného klíče prostřednictvím Portálu GP webpay

Po stisku tlačítka "Zavřít" se aplikace vrátí na úvodní obrazovku.

# <span id="page-24-0"></span>4. Podepisování zpráv

# <span id="page-24-1"></span>4.1 Obecný technický základ

# <span id="page-24-2"></span>4.1.1 Podepisování požadavku

(Kompletní příklad je uveden v kapitole [Příklad podpisu.](#page-32-0))

GP webpay API HTTP/WS přijme pouze ty požadavky, u kterých lze doložit, že původcem požadavku byl oprávněný subjekt, tedy obchodník, se kterým poskytovatel uzavřel smlouvu.

K prokázání původu požadavku slouží parametr DIGEST. Jeho obsah je vypočten na základě:

- zaslaných dat: tím je prokázáno, že obsah jednotlivých parametrů nebyl cestou změněn
- soukromého klíče: tím je prokázáno, že požadavek pochází od daného obchodníka

Při zahájení integrace obchodník vygeneruje s využitím portálu GP webpay soukromý klíč, který si obchodník bezpečně uloží a poskytne ho vývojáři pro integraci. Veřejný klíč obchodníka je během tohoto procesu automaticky uložen na server GP webpay a před přijetím požadavku od obchodníka se pomocí něj bude kontrolovat, zda obchodník podepsal požadavek svým soukromým klíčem.

Parametr DIGEST, obsažené v předávaných požadavcích, obsahuje elektronický podpis všech ostatních polí požadavku. Tento podpis zajišťuje integritu a nepopiratelnost předávaného požadavku.

Požadavky bez parametru DIGEST nebo s neodpovídajícím obsahem parametru DIGEST budou zamítnuty s důvodem:

- PRCODE=5 SRCODE=34 "Chybi povinne pole, DIGEST" nebo
- PRCODE = 31 "Chybny podpis".

Pro výpočet i ověření elektronického podpisu slouží jako datová zpráva řetězec sestavený jako součet (concatenation) textové interpretace hodnot všech parametrů (definovaných v API HTTP, ostatní parametry se ignorují) v zasílaném požadavku s výjimkou parametru DIGEST. Při sestavení vstupní zprávy je nutné dodržet stejné pořadí parametrů (viz tabulka v kapitole 3.1 Požadavek), jako v definici příkazu a oddělovat jednotlivé parametry oddělovačem "|" (pipe, ascii 124, hexa 7C), kterému nesmí předcházet, ani nesmí být následován whitespace. URLEncode parametrů se použije pouze pro přenos dat, pro výpočet podpisu se musí použít původní data.

U příkazu CREATE\_ORDER se tedy zdrojem pro výpočet parametru DIGEST stane hodnota, která vznikne zřetězením obsahů parametrů v tomto pořadí:

MERCHANTNUMBER + | + OPERATION + | + ORDERNUMBER + | + AMOUNT + | + CURRENCY + | + DEPOSITFLAG + | + MERORDERNUM + | + URL + | + DESCRIPTION + | + MD

V případě, že v požadavku není obsažen některý z nepovinných parametrů, parametr se přeskočí. Jestliže je zasílán parametr prázdný, pak je potřeba jej také zahrnout do výpočtu pro DIGEST a budou v řetězci dva oddělovače vedle sebe – ||.

Pokud obchodník posílá pouze povinné parametry, k výpočtu pole DIGEST slouží hodnota:

MERCHANTNUMBER + | + OPERATION + | + ORDERNUMBER + | + AMOUNT + | + CURRENCY + | + DEPOSITFLAG + | + URL

# <span id="page-25-0"></span>4.1.2 Ověření odpovědi

Všechny odpovědi z GP webpay obsahují také pole DIGEST, jehož obsah je vypočten:

- na základě údajů, obsažených v odpovědi
- a současně na základě soukromého klíče GP webpay

Při zahájení integrace si obchodník v portálu GP webpay stáhne veřejný klíč GPE, který mu slouží k ověření obsahu pole DIGEST.

Tímto způsobem se obchodník může přesvědčit, že:

- odpověď pochází skutečně od GP webpay
- odpověď nebyla cestou změněna.

Dále odpověď obsahuje také parametr DIGEST1, který dále zvyšuje bezpečnost odpovědi. Parametr DIGEST1 je tvořen stejně jako parametr DIGEST, ale je k parametrům pro ověření pole DIGEST přidán parametr "MERCHANTNUMBER". Tento parametr není zasílán v odpovědi a obchodník si jej musí přidat sám, protože zná jeho hodnotu.

Výsledný řetězec pro ověření parametru DIGEST1 vypadá takto:

<řetězec pro parametr DIGEST> + | + MERCHANTNUMBER

# <span id="page-25-1"></span>4.1.3 Výpočet elektronického podpisu

Vstupy:

- datová zpráva (zpráva)
- privátní RSA klíč (s modulem délky K)

#### Výstupy:

• elektronický podpis (BASE64 kódovaný), délka přibližně K\*1,5

Výpočet elektronického podpisu probíhá následujícím způsobem

- a) ze zprávy je vypočtena hodnota hash funkce SHA-1 [3]
- b) hash je zakódován na vstupní hodnotu pro RSA podpis algoritmem EMSA-PKCS1-v1\_5- ENCODE podle části 9.2.1 [1]. Toto kódování je provedeno takto:

01 | FF\* | 00 | 30 21 30 09 06 05 2B 0E 03 02 1A 05 00 04 14 | hash

kde znaky FF se opakují tolikrát, až je celková délka řetězce o jeden oktet kratší než modulus klíče. Znak | značí spojení řetězců (concatenation).

- c) na výstupní hodnotě z b) je proveden RSA podpis v souladu s částí 8.1.1 [1] RSASSA-PKCS1-V1\_5-SIGN
- d) výstup c) je zakódován pomocí BASE64

## <span id="page-26-0"></span>4.1.4 Ověření elektronického podpisu

Vstupy:

- datová zpráva
- elektronický podpis (BASE64 kódovaný)
- veřejný RSA klíč

Výstupy:

- logická hodnota "ano" podpis je platný
- logická hodnota "ne" podpis není platný nebo nebylo jeho ověření možné.

Verifikace elektronického podpisu probíhá v souladu s částí 8.1.2 [1] v těchto hlavních krocích:

- a) podle nastavení obchodníka v systému GPE je vybrán správný veřejný klíč a ověřena jeho integrita;
- b) elektronický podpis je BASE64 dekódován;
- c) výstup b) je dešifrován pomocí vybraného veřejného klíče;
- d) ze zprávy je vypočtena miniatura (hash) a zakódována v souladu s předchozí částí "Výpočet elektronického podpisu" body a) b);
- e) elektronický podpis dešifrovaný podle c) je porovnán s výsledkem podle d) a pokud jsou shodné, vrací funkce logickou pravdu (podpis je platný).

V opačném případě vrací funkce logickou nepravdu (podpis není platný).

Aplikace, která vyhodnocuje elektronický podpis, musí vyhodnotit podpis jako neplatný i v případě, kdy jeho ověření nebylo možné (například kvůli nedostupnosti klíče).

# <span id="page-27-0"></span>4.1.5 Grafické znázornění generování a ověření

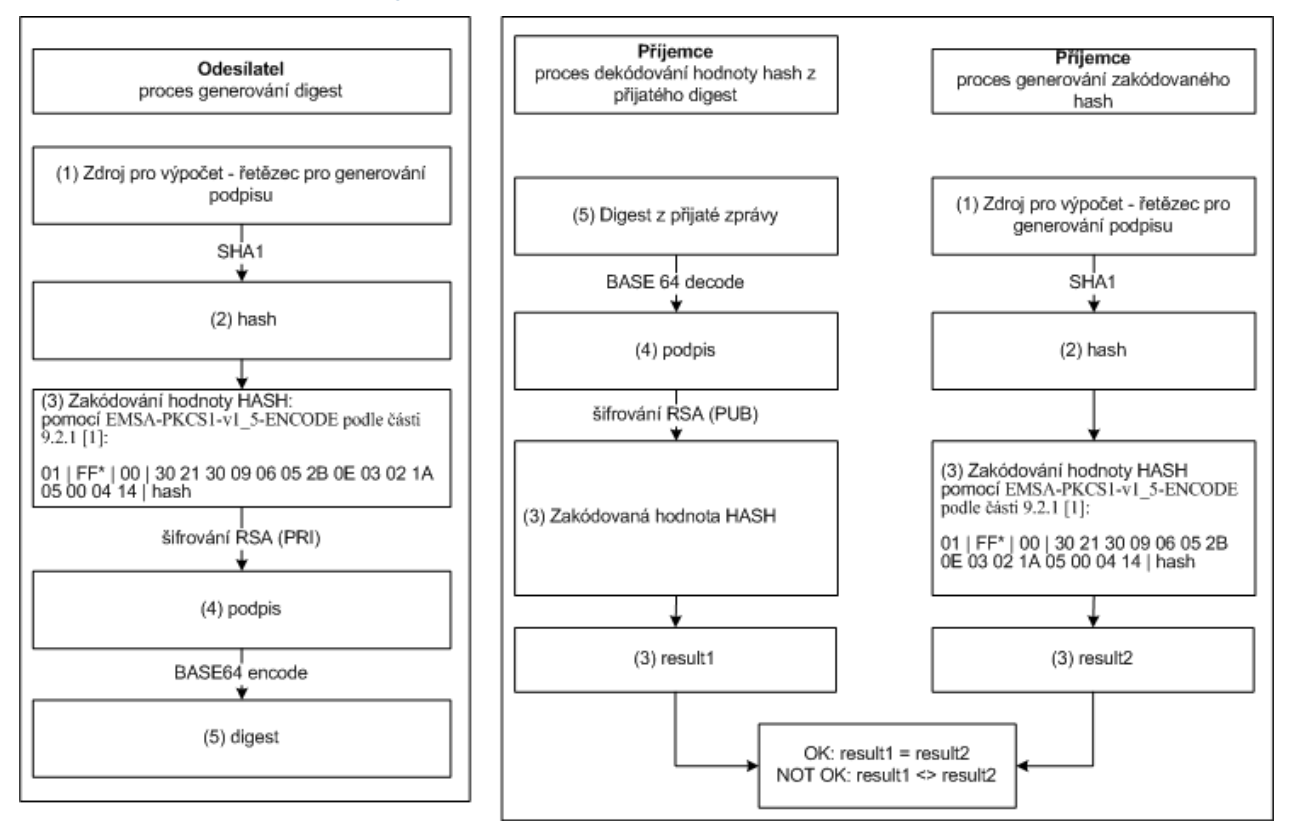

## <span id="page-27-1"></span>4.1.6 Použité klíče

Pro vytvoření podpisu budou použity RSA klíče (keyPair) o délce modulu 2048 bitů. Při komunikaci mezi GP webpay a obchodníkem budou využity následující páry klíčů:

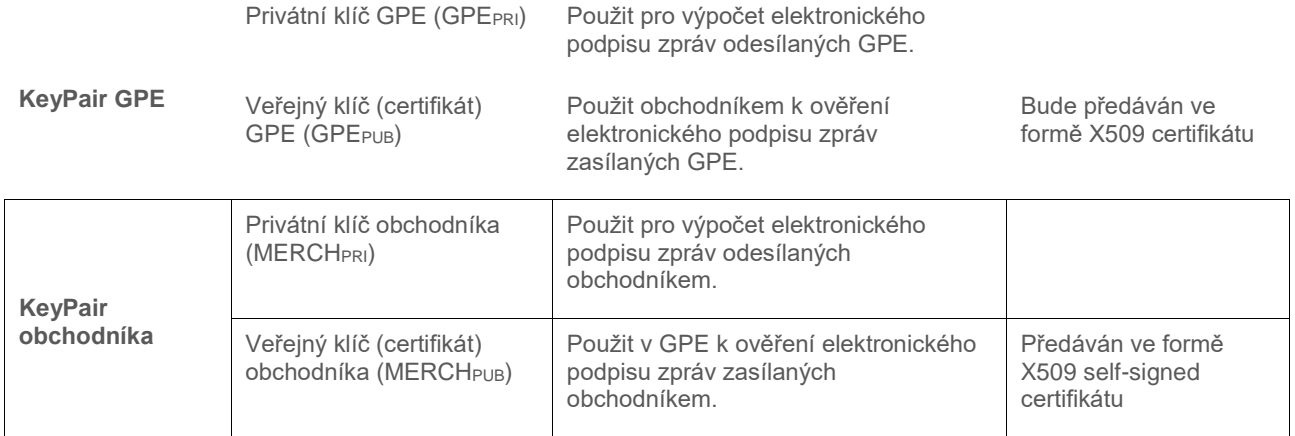

Funkce pro vytvoření soukromého klíče je součástí aplikace portál GP webpay. Lze použít i komerčně vydávané klíče, ale jejich platnost je omezena 1-2 roky (na rozdíl od klíče vytvořeného aplikací portál GP webpay, kde je platnost delší).

# <span id="page-27-2"></span>4.1.7 Logování

Aplikace, která ověřuje elektronický podpis, musí ve svých auditních záznamech uchovávat všechny informace o úspěšných i neúspěšných verifikacích elektronického podpisu.

Pro ověření záznamů je nutné logovat veškeré údaje nutné k ověření, respektive k opětovnému ověření elektronického podpisu. Jedná se především o elektronický podpis, pole, která byla využita pro jeho vytvoření a výsledek jeho ověření. V případě chybějících nebo nekompletních záznamů nebude možné uznat autentičnost takových transakcí.

### <span id="page-28-0"></span>4.1.8 Reference

Další informace o mechanismu výpočtu pole DIGEST lze nalézt v těchto dokumentech:

- [1] RFC 2437, PKCS #1: RSA Cryptography Specifications, October 1998;
- [2] XML-Signature Syntax and Processing, W3C Recommendation 12 February 2002, [http://www.w3.org/TR/xmldsig-core/;](http://www.w3.org/TR/xmldsig-core/)
- [3] RFC 3174 US Secure Hash Algorithm 1 (SHA1), September 2001;
- [4] RFC 2459 Internet X.509 Public Key Infrastructure Certificate and CRL Profile,

January 1999

Pro vytvoření elektronického podpisu je možné použít například následující kryptografické knihovny a komponenty:

JCE Cryptix: alternativní JCE Provider, poskytující algoritmus pro RSA/SHA1/PKCS#1 podpis, [www.cryptix.org.](http://www.cryptix.org/)

Bouncy Castle: alternativní JCA Provider, poskytující knihovny pro generování certifikátů a práci c PKCS#12 úložišti certifikátů, [www.bouncycastle.org.](http://www.bouncycastle.org/)

Crypto++ volně šiřitelná C++ knihovna kryptografických funkcí podporující také RSA/SHA1/PKCS#1 algoritmus, [www.cryptopp.com](http://www.cryptopp.com/)

# <span id="page-29-0"></span>4.2 Příklady podpisu

## <span id="page-29-1"></span>4.2.1 Testovací podepisovací klíč, test aplikace

Z bezpečnostních důvodů nelze vložit do dokumentu celou aplikaci (nelze ji pak zaslat mailem). Aplikaci je potřeba stáhnout ze sekce "KE STAŽENÍ" z GP webpay Portálu:

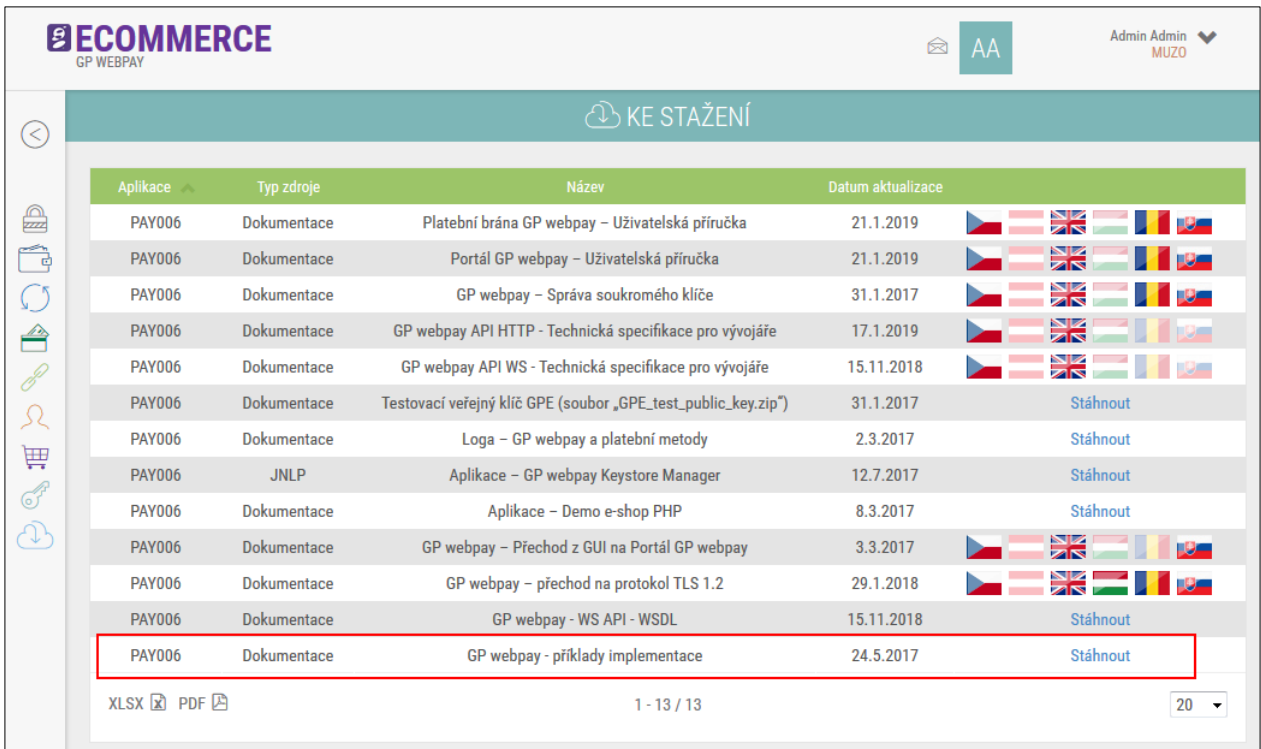

Ze stažených příkladů, z adresáře "**overovani\_podpisu-digest\_verification**", nakopírujte následující soubory "**run.cmd**", "**digestProc.exe**", "**digestProc.jar**" do adresáře s příklady.

Cílový adresář by měl obsahovat tyto soubory:

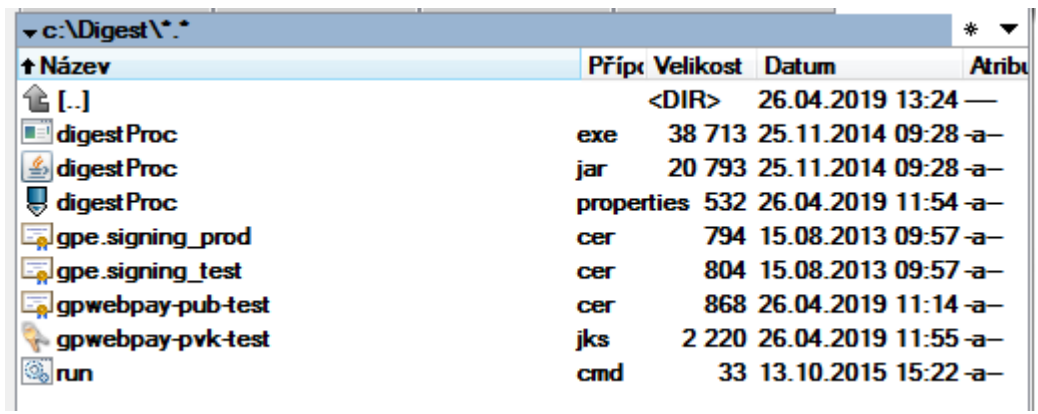

#### **Soubory**

digestProc.exe – aplikace spustitelná v prostředí MS Windows

digestProc.jar - Java archiv aplikace

gpwebpay-pub-test.jks – testovací keystore

gpwebpay-pub-test.cer – testovací veřejný klíč (certifikát) digestProc.properties – konfigurační soubor gpe.signing\_prod.cer – produkční veřejný klíč GPE gpe.signing\_test.cer – testovací veřejný klíč GPE

#### **Konfigurační soubor**

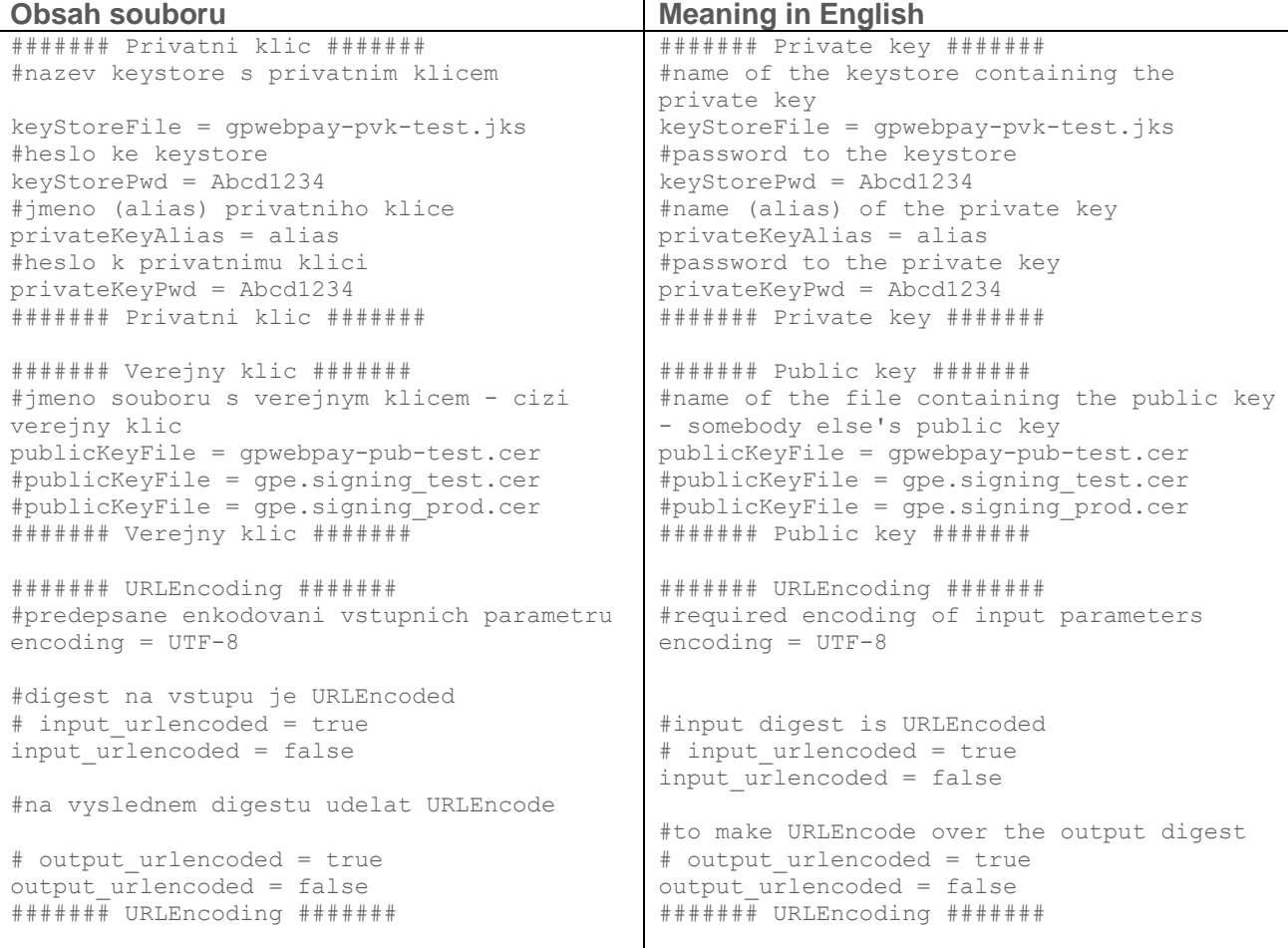

#### **Spuštění**

Java aplikace potřebují pro svůj běh tzv. Java Runtime. Java Runtime je běhové prostředí a je nutné jej do většiny operačních systémů doinstalovat. Java Runtime je zdarma dostupné na adrese: [http://www.java.com](http://www.java.com/)

Z nabízených verzí je plně postačující verze Java SE JRE (Standard Edition, Java Runtime Enviroment). Aplikace je funkční i s Java Runtime jiných dodavatelů.

Pokud spustíte aplikaci bez parametrů:

digestProc.exe

java -jar digestProc.jar

tak se vypíše nápověda:

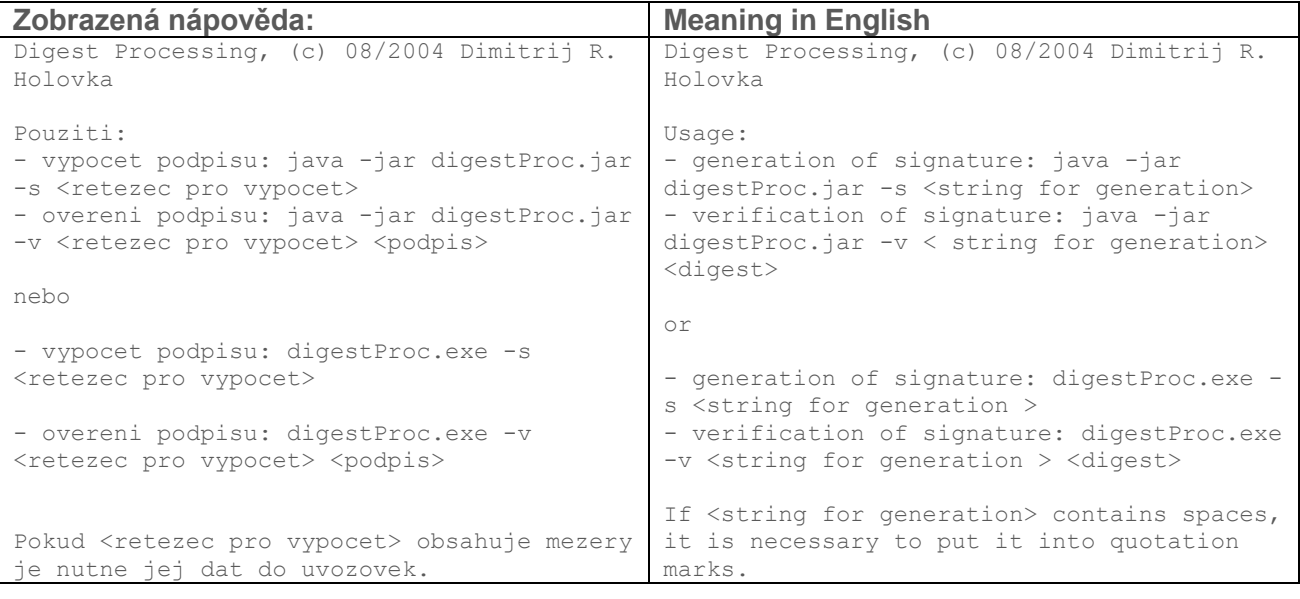

#### Příklady:

#### *Generování podpisu:*

Spuštění: digestProc.cmd -s "hello world"

Výsledek:

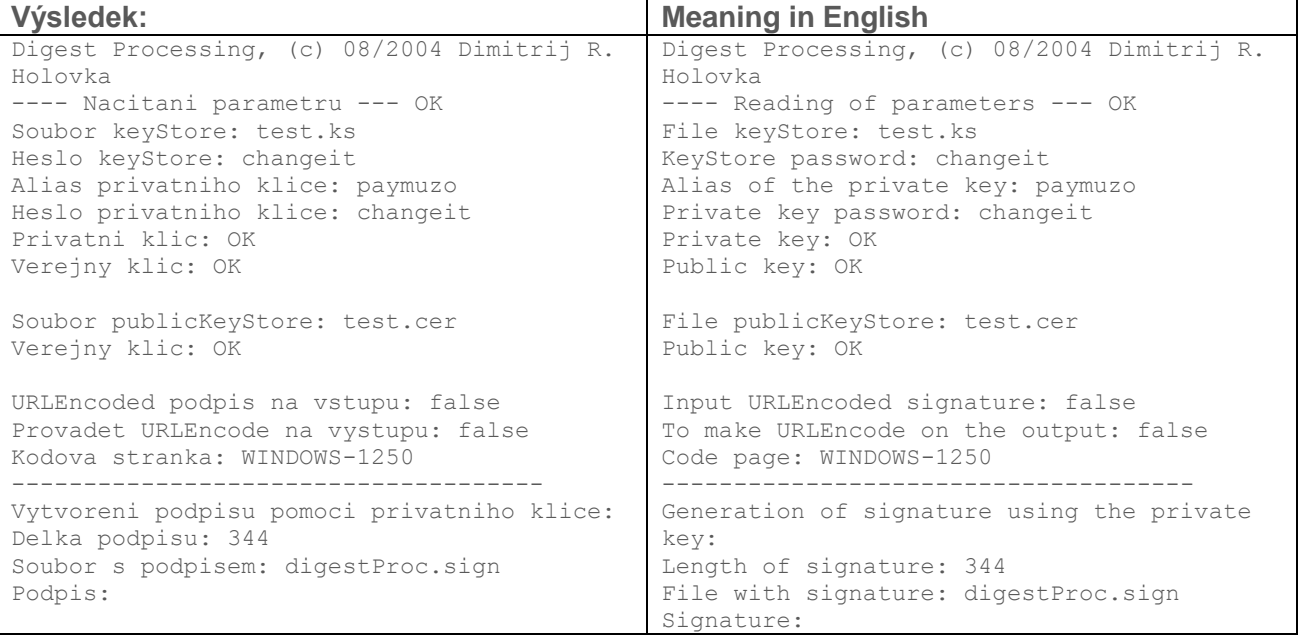

#### Podpis:

et2dmSt7+9y43r6pCjAAiLKzDws9VgAm/Qh1ZZxyy1QWS43WLHlywUHBS2f68hXPARAMPOaCpLiswz8iS3pameakq wTdlmeff6hOAR2s1/ACToo/dICYZoCkXdXg8dKzHqcWVnqeiGBY+NmewyH2/KHg/IzxxqF6AeLbTJsH5drPlUBVsT

bRprUfNAzoCizLRLM3fLXvy8bvDte35cq7Syly6snFjo3crUBwEzXLLrjU/XEYPvzL/XwNo3IZ7PhGspdx8gSWYj7 7t2zasLh/AxpkI8qYqwQlEYzmBHKB3NFetjJoR9jDCvFFtxMvI4bHYHKnjJ1mPyBPxJp00sxp/w==

Aplikace vygeneruje – za použití privátního klíče "gpwebpay" uloženého v keystore "test.ks" – podpis textu "Hello world". Podpis je zobrazen na obrazovce a současně uložen do souboru "digestProc.sign".

#### *Ověření podpisu:*

Spuštění: digestProc.cmd -v "hello world"

"Cs6FVQJYZpHptn7/FC3SHlcfuz35slDYQZYC7i5YEoK24osGFGqD/KsI7VD3Rezqdz5I8CTI8CXOhTfnA0DwKjzH 8nRvxMTxytQdC+saMwpLviCnLFzL8v2hWf2Ef+YHYYitrHCL9iaE9ggusvwky8kUhA6DjBoOqQeOXk30RZOOr8feV X0FDyvVCZxWcNMgHauvN+4o9okmaNs2btvmsd38LTnXdoWDicqx+xxjIEliJWutd0YLieJGp569SOAwHtYL5t07c8 wWzFzOIhO+nufSpiKUL1NCs8LtXshM3r1Ye2eWXKYv+h072/GXIHjgTrY7MhqINMNo7s/XR7FRpA=="

#### Výsledek:

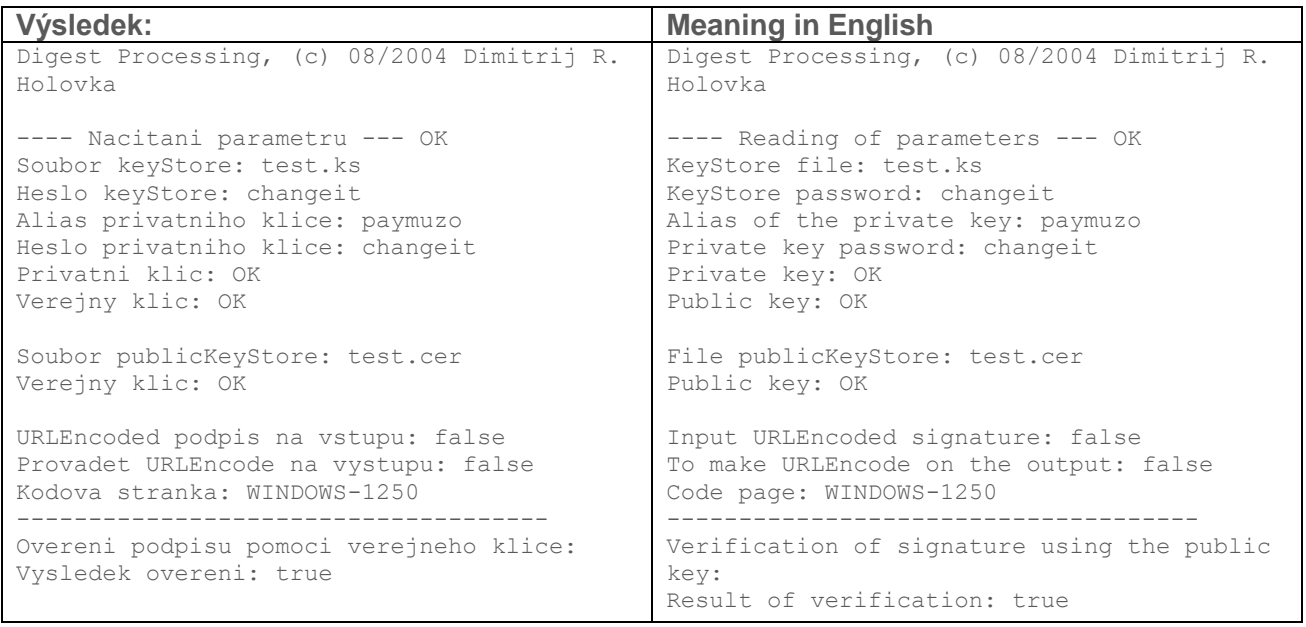

Aplikace pomocí, **veřejného klíče** (certifikátu) uloženého v souboru "test.cer", ověří podpis řetězce "hello world". Výsledek ověření zobrazí na posledním řádku výpisu – "Vysledek overeni: true".

Pro ověření odpovědi ze systémů GP webpay je potřeba změnit v konfiguračním souboru parametr "publicKeyFile" takto:

- testovací prostředí: qpe.signing test.cer
- produkční prostředí: qpe.signing prod.cer

### <span id="page-32-0"></span>4.2.2 Příklad podpisu

### **! Toto je pouze příklad, nefunguje v reálném testovacím prostředí (používá testovací klíč bez odpovídající veřejné části na GP webpay serveru) !**

Pokud se při pokusu o podepsání/ověření řetězce objeví chyba "Invalid keystore format", je použit jiný typ keystore (JCEKS, P12 ...) než podporovaný "JKS":

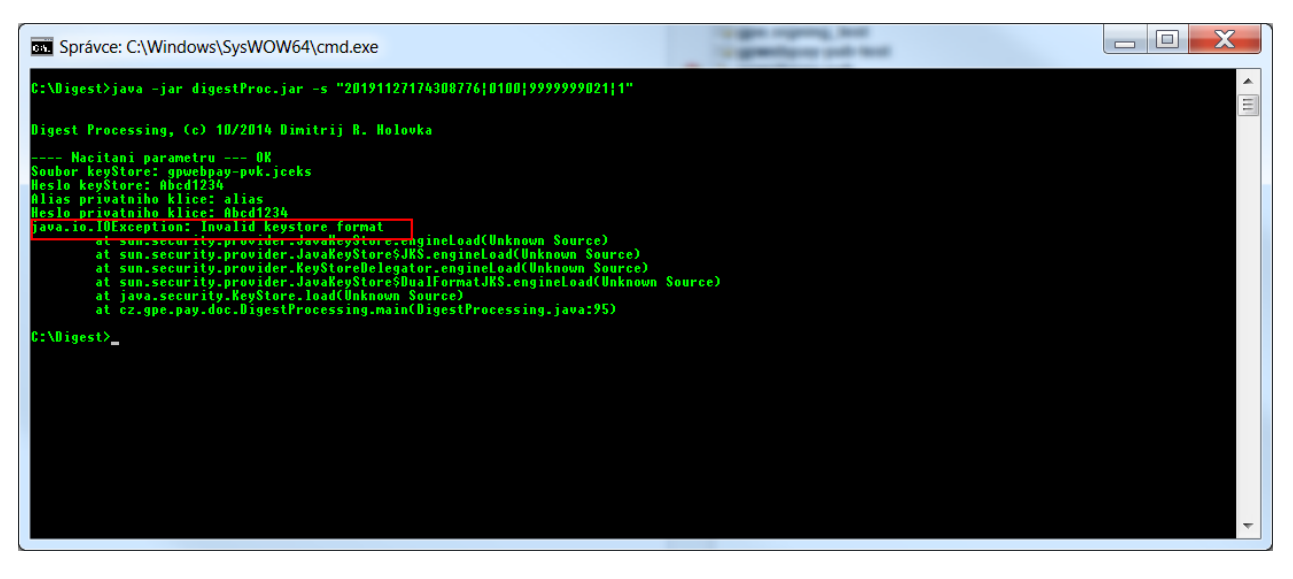

Je potřeba použitý keystore se soukromým klíčem převést na správný formát pomocí některého z programů pro práci s klíči – např. KeyStore Explorer, OpenSSL …

## 4.2.2.1 HTTP

#### *4.2.2.1.1 Požadavek*

HTTP požadavek https://test.3dsecure.gpwebpay.com/pgw/order.do?MERCHANTNUMBER=9999999021&OPERATION=CREATE\_ORDER&ORD ERNUMBER=157487125803&AMOUNT=100&CURRENCY=203&DEPOSITFLAG=1&MERORDERNUM=155912254545&URL=https%3A%2F %2Flocalhost%3A443%2Fdemoshop%2Fpayment%2Fpayment.php&userparam2=59452C6A0381B48B3B164A80E202983F542 759CC17AF36DE37B4CDB4B9908EB7&email=dholovka%40gpe.cz&DIGEST=BZlXwJJGku1m2uhyHU%2ByIyhzRv%2BVKfNdI%2 F1Y5pSG61FfJb88JzYlLs7CGfhY6%2Bonle3q0sDH6V%2FM9EF4uIWMcSJxBpqzPmh7U6ud7nYa3UINr7ljSU3WC8FQd8qIc%2FL WeVFgh%2BPgxq0cdI47vvFZXuoBtzFpZQZWI0AOOQxhKAzZ4UrRafdNGYKtYI1BwZD4u5Aq3wSrOOBRBu%2BFompn%2BIWAN8xpA ySA2A9VvBEHGvD1tFLSMIVlCCOMfqq0EEQj0TceXrWoQ8Y02gQoolRcCDb1geOsshELdaseuKUtcFnsZE49%2B700G1lxYz9%2F4 RNMOTa%2FPpwTVBc00qlqlgfjWQ%3D%3D

Data pro podpis:

**9999999021|CREATE\_ORDER|157487125803|100|203|1|155912254545|https: //localhost:443/demoshop/payment/payment.php|59452C6A0381B48B3B164 A80E202983F542759CC17AF36DE37B4CDB4B9908EB7|dholovka@gpe.cz**

Podpis:

**BZlXwJJGku1m2uhyHU+yIyhzRv+VKfNdI/1Y5pSG61FfJb88JzYlLs7CGfhY6+onle 3q0sDH6V/M9EF4uIWMcSJxBpqzPmh7U6ud7nYa3UINr7ljSU3WC8FQd8qIc/LWeVFg h+Pgxq0cdI47vvFZXuoBtzFpZQZWI0AOOQxhKAzZ4UrRafdNGYKtYI1BwZD4u5Aq3w SrOOBRBu+Fompn+IWAN8xpAySA2A9VvBEHGvD1tFLSMIVlCCOMfqq0EEQj0TceXrWo Q8Y02gQoolRcCDb1geOsshELdaseuKUtcFnsZE49+700G1lxYz9/4RNMOTa/PpwTVB c00qlqlgfjWQ==**

Příkaz pro spuštění aplikace:

**java -jar digestProc.jar -s "9999999021|CREATE\_ORDER|157487125803|100|203|1|155912254545|https**

#### **://localhost:443/demoshop/payment/payment.php|59452C6A0381B48B3B16 4A80E202983F542759CC17AF36DE37B4CDB4B9908EB7|dholovka@gpe.cz"**

Výsledek je zobrazen na obrazovce a uložen v souboru "**digestProc.sign**":

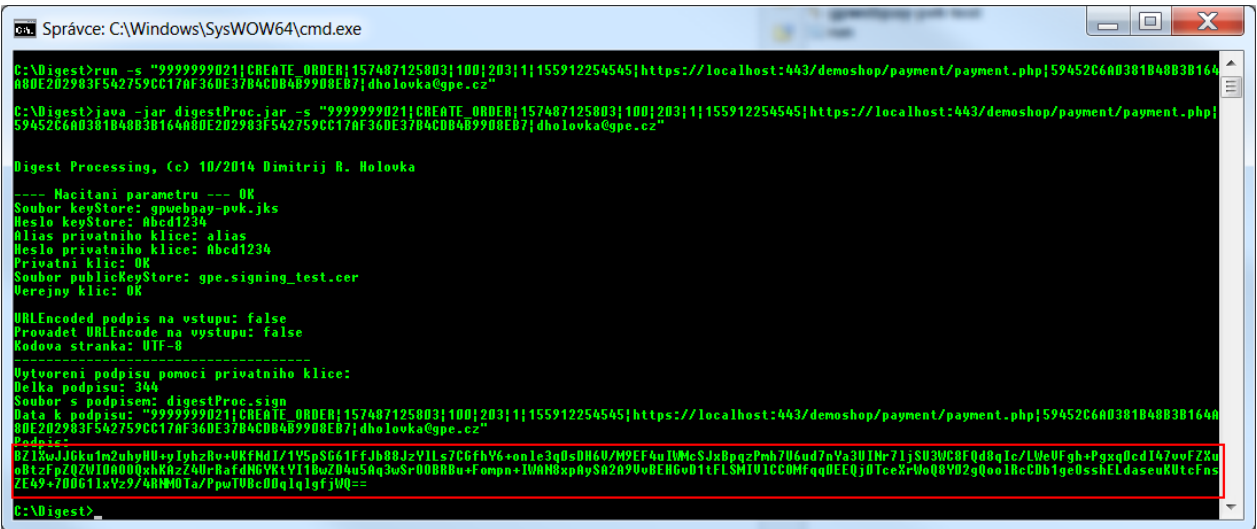

# *4.2.2.1.2 Odpověď*

#### HTTP odpověď

https://localhost:443/demoshop/payment/payment.php?OPERATION=CREATE\_ORDER&ORDERNUMBER=157487125803&M ERORDERNUM=155912254545&PRCODE=0&SRCODE=0&RESULTTEXT=OK&DETAILS=59452c6a0381b48b3b164a80e202983f8e9c 5459c948e292465bc638b8be647d&USERPARAM1=2F89879EAF57B52B37E23DFD1D2B1BA6567A13BC2547F16DBB54EF5BE3A7 43A7&TOKEN=AA74E7D735D3201A926971BE5A92C8CE14D2E685DC399E4A3E2BE12C64605EC7&EXPIRY=2012&ACCODE=69Z4I V&ACSRES=A&PANPATTERN=405607\*\*\*\*\*\*0016&DAYTOCAPTURE=04122019&ACRC=00&RRN=000001267633&DIGEST=o9uwRov 2%2BWkF5QcZ5EhL0Ka7d8cObEW2n59j62WFDWcAL5HUD2g5%2F9lwfo3ZD2EKvaNtXmn9QYLXK4mwlgRWpdjCtuYgJxmHBa%2BsE %2FfUSRVBV3y2Qt47eLZNH8UGtSXlHy3IzGt%2FCX4UYeOwoZ%2BI4keiQr1F%2FRC7w6AOQCLM5rSEtNhM487eM8A5kI2E%2Bpu zQeVtSr9X3nCa3N531N1Fm9p96bQKejpI7nX9%2FJJk8pk6n0MXBGzYbxX%2B0YNt2sUlCfFJrCg44LWQsBZYl1vLlxHdZHfKK6F 6LBwMTAb0qD5zE1fQUdzLYPWFalb4tTtHC6srwv3p1e5A0Z3efWzPOA%3D%3D&DIGEST1=hudnVKmuIHpBG4U4BXsNGTdxoiOq98 60K%2Fntgher8gwHab2TOavI5DCNs2hURSAC9nX4nDJa30g2E7FVigWI%2BYf45kHgQ2MQEASGQgllTDqyHRoYFZwqM69hXHoUgd 3RXEZDmYnLm6VvJ4PvVKqCa8FBC2JUyo9saKN2rXVjv2yox265u724r7JoIlGg5ka%2F5Schu7bxRuG%2BdID4YNePR4gz9C6K9V 8b2bWQ%2FifYOEHGtySMfZ7BrPIDXRNRJM5YrnGUlLghsYfpJwI%2Bp4d5kpUSHkiwQ5yNXhLPI8xER%2BCO%2Bmve9xV6n%2Fvp hiQo8T1RBcp2bAK4IOAr5%2FT7%2BTBVtQ%3D%3D

Data pro ověření:

**CREATE\_ORDER|157487125803|155912254545|0|0|OK|59452c6a0381b48b3b16 4a80e202983f8e9c5459c948e292465bc638b8be647d|2F89879EAF57B52B37E23 DFD1D2B1BA6567A13BC2547F16DBB54EF5BE3A743A7|AA74E7D735D3201A926971 BE5A92C8CE14D2E685DC399E4A3E2BE12C64605EC7|2012|A|69Z4IV|405607\*\*\* \*\*\*0016|04122019|00|000001267633|9999999021**

#### Podpis (DIGEST1 – URLDecoded):

**hudnVKmuIHpBG4U4BXsNGTdxoiOq9860K/ntgher8gwHab2TOavI5DCNs2hURSAC9n X4nDJa30g2E7FVigWI+Yf45kHgQ2MQEASGQgllTDqyHRoYFZwqM69hXHoUgd3RXEZD mYnLm6VvJ4PvVKqCa8FBC2JUyo9saKN2rXVjv2yox265u724r7JoIlGg5ka/5Schu7 bxRuG+dID4YNePR4gz9C6K9V8b2bWQ/ifYOEHGtySMfZ7BrPIDXRNRJM5YrnGUlLgh sYfpJwI+p4d5kpUSHkiwQ5yNXhLPI8xER+CO+mve9xV6n/vphiQo8T1RBcp2bAK4IO Ar5/T7+TBVtQ==**

Příkaz pro spuštění aplikace:

#### **java -jar digestProc.jar –v**

**"CREATE\_ORDER|157487125803|155912254545|0|0|OK|59452c6a0381b48b3b1 64a80e202983f8e9c5459c948e292465bc638b8be647d|2F89879EAF57B52B37E2 3DFD1D2B1BA6567A13BC2547F16DBB54EF5BE3A743A7|AA74E7D735D3201A92697 1BE5A92C8CE14D2E685DC399E4A3E2BE12C64605EC7|2012|A|69Z4IV|405607\*\* \*\*\*\*0016|04122019|00|000001267633|9999999021"**

**"hudnVKmuIHpBG4U4BXsNGTdxoiOq9860K/ntgher8gwHab2TOavI5DCNs2hURSAC9 nX4nDJa30g2E7FVigWI+Yf45kHgQ2MQEASGQgllTDqyHRoYFZwqM69hXHoUgd3RXEZ DmYnLm6VvJ4PvVKqCa8FBC2JUyo9saKN2rXVjv2yox265u724r7JoIlGg5ka/5Schu 7bxRuG+dID4YNePR4gz9C6K9V8b2bWQ/ifYOEHGtySMfZ7BrPIDXRNRJM5YrnGUlLg hsYfpJwI+p4d5kpUSHkiwQ5yNXhLPI8xER+CO+mve9xV6n/vphiQo8T1RBcp2bAK4I OAr5/T7+TBVtQ=="**

Výsledek je zobrazen na obrazovce:

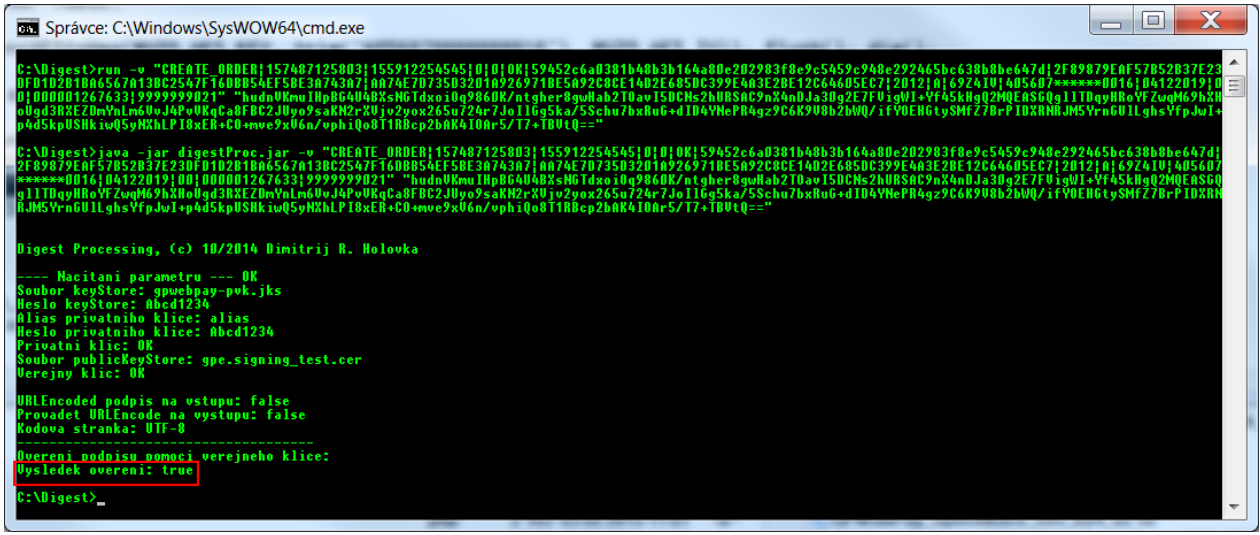

4222 WS

*4.2.2.2.1 Požadavek*

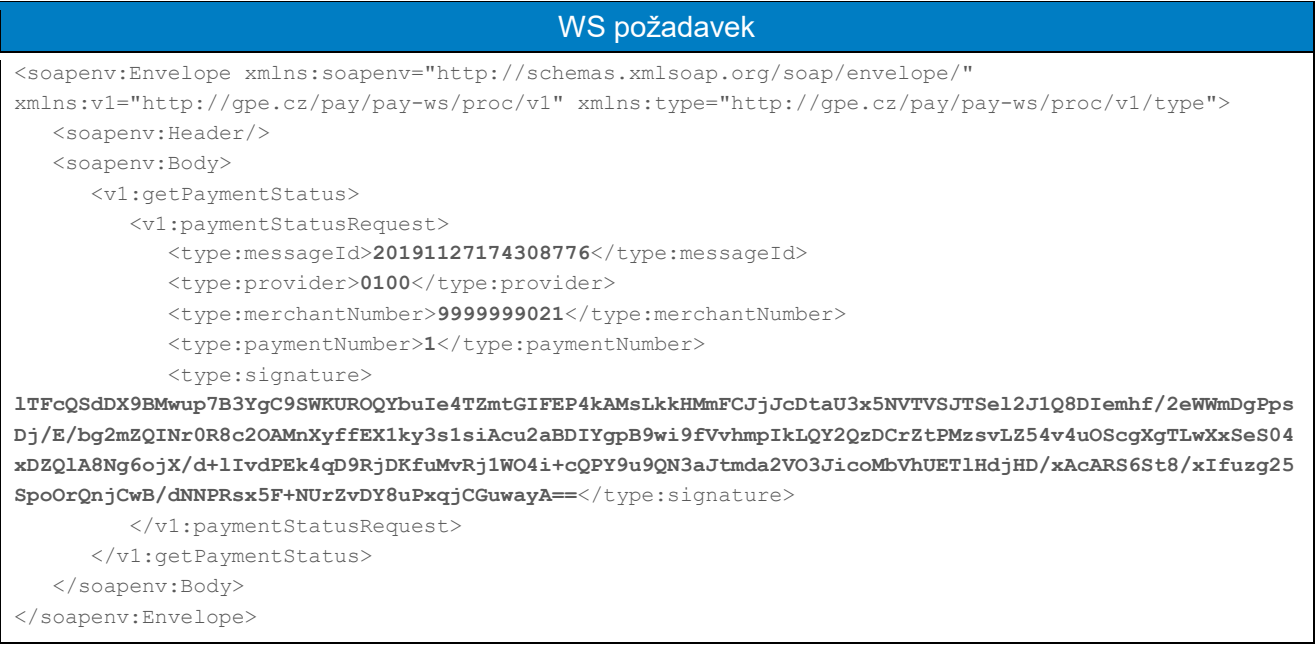

Data pro podpis: **20191127174308776|0100|9999999021|1**

Podpis:

**lTFcQSdDX9BMwup7B3YgC9SWKUROQYbuIe4TZmtGIFEP4kAMsLkkHMmFCJjJcDtaU3 x5NVTVSJTSel2J1Q8DIemhf/2eWWmDgPpsDj/E/bg2mZQINr0R8c2OAMnXyffEX1ky 3s1siAcu2aBDIYgpB9wi9fVvhmpIkLQY2QzDCrZtPMzsvLZ54v4uOScgXgTLwXxSeS 04xDZQlA8Ng6ojX/d+lIvdPEk4qD9RjDKfuMvRj1WO4i+cQPY9u9QN3aJtmda2VO3J icoMbVhUETlHdjHD/xAcARS6St8/xIfuzg25SpoOrQnjCwB/dNNPRsx5F+NUrZvDY8 uPxqjCGuwayA==**

Příkaz pro spuštění aplikace:

#### **java -jar digestProc.jar -s "20191127174308776|0100|9999999021|1"**

Výsledek je zobrazen na obrazovce a uložen v souboru "**digestProc.sign**":

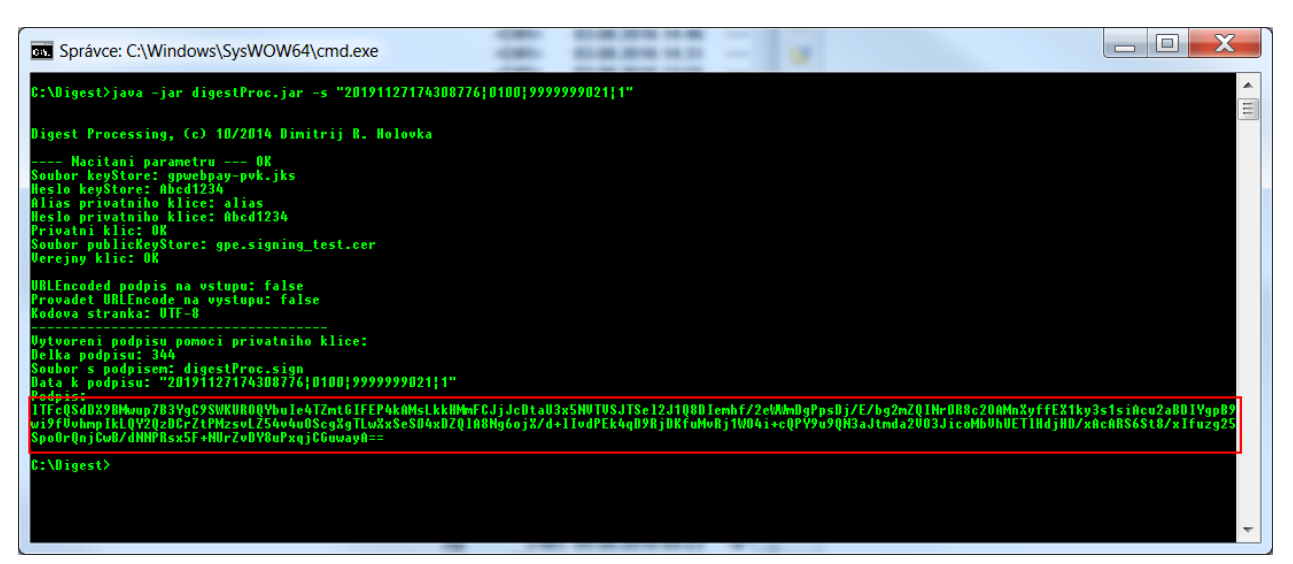

### *4.2.2.2.2 Odpověď*

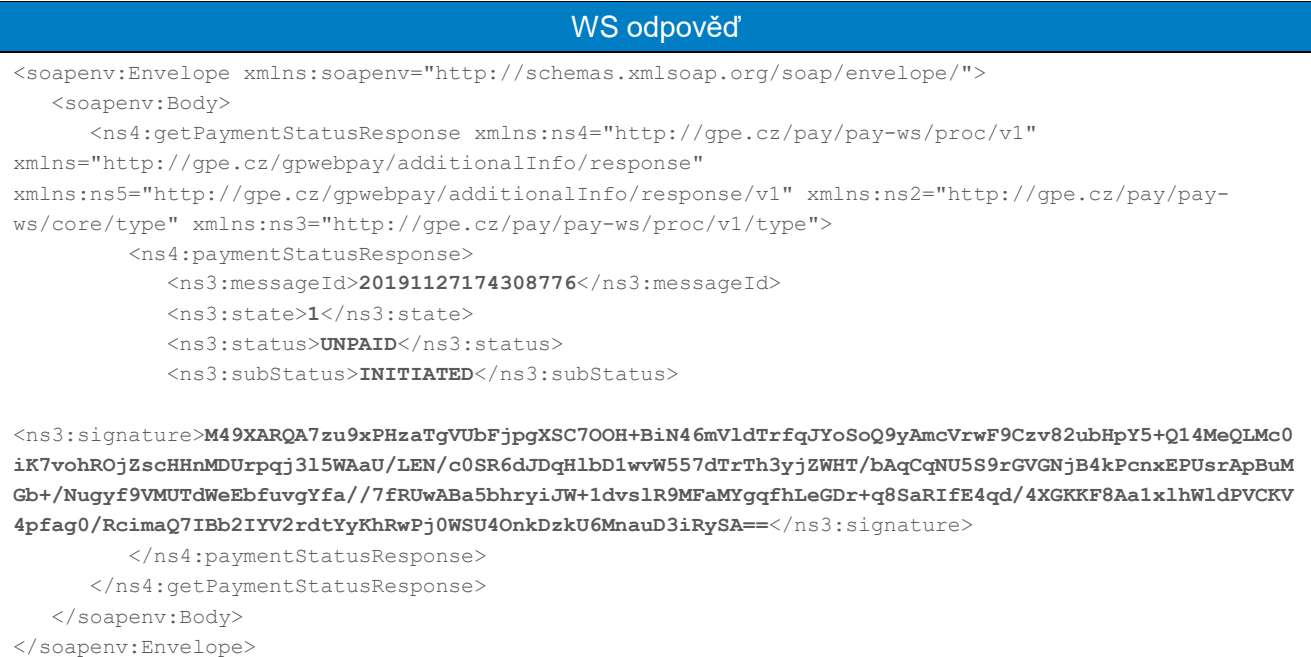

Data pro podpis: **20191127174308776|1|UNPAID|INITIATED**

Podpis:

**M49XARQA7zu9xPHzaTgVUbFjpgXSC7OOH+BiN46mVldTrfqJYoSoQ9yAmcVrwF9Czv 82ubHpY5+Q14MeQLMc0iK7vohROjZscHHnMDUrpqj3l5WAaU/LEN/c0SR6dJDqHlbD 1wvW557dTrTh3yjZWHT/bAqCqNU5S9rGVGNjB4kPcnxEPUsrApBuMGb+/Nugyf9VMU TdWeEbfuvgYfa//7fRUwABa5bhryiJW+1dvslR9MFaMYgqfhLeGDr+q8SaRIfE4qd/ 4XGKKF8Aa1xlhWldPVCKV4pfag0/RcimaQ7IBb2IYV2rdtYyKhRwPj0WSU4OnkDzkU 6MnauD3iRySA==**

Příkaz pro spuštění aplikace:

**java -jar digestProc.jar -v "20191127174308776|1|UNPAID|INITIATED" "M49XARQA7zu9xPHzaTgVUbFjpgXSC7OOH+BiN46mVldTrfqJYoSoQ9yAmcVrwF9Cz v82ubHpY5+Q14MeQLMc0iK7vohROjZscHHnMDUrpqj3l5WAaU/LEN/c0SR6dJDqHlb D1wvW557dTrTh3yjZWHT/bAqCqNU5S9rGVGNjB4kPcnxEPUsrApBuMGb+/Nugyf9VM UTdWeEbfuvgYfa//7fRUwABa5bhryiJW+1dvslR9MFaMYgqfhLeGDr+q8SaRIfE4qd /4XGKKF8Aa1xlhWldPVCKV4pfag0/RcimaQ7IBb2IYV2rdtYyKhRwPj0WSU4OnkDzk U6MnauD3iRySA=="**

Výsledek je zobrazen na obrazovce:

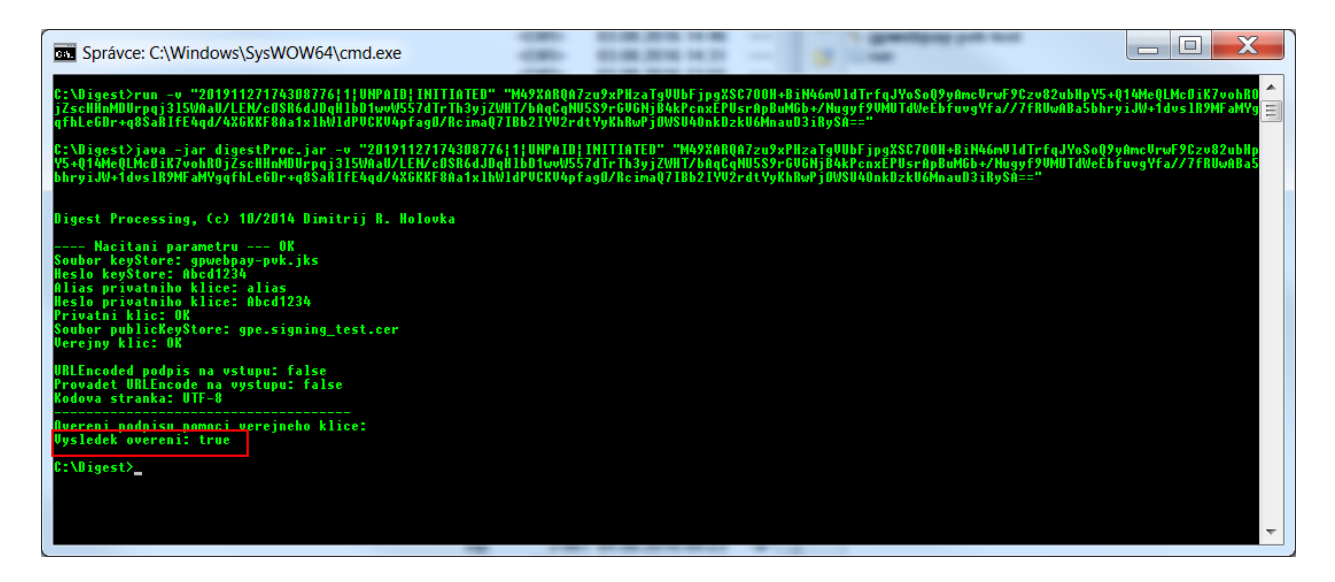